# **SKIDPC 2000**

# **A MOBILITY, PRODUCTION, AND RUT DEPTH SIMULATION PROGRAM**

By

Ben D. Spong

In partial fulfillment of the requirements for the degree of

Master of Forestry

Presented to: Department of Forest Engineering Oregon State University Corvallis, OR 97331

October 9, 2001

### **ABSTRACT**

<span id="page-1-0"></span>SkidPC 2000, written in Visual Basic Version 6.0, is an updated version of the 1987 DOS program that calculates the mobility and productivity of ground-based logging vehicles over a ground profile. As in the original program, the user enters the vehicle and operational conditions and the program will calculate the vehicle speed, productivity, and other aspects of the vehicle, log, and soil interaction.

New features have been added to the program and there has been a complete revision of the program's user interface. Additions to the program include the ability to model sixwheeled forwarders and clambunk skidders, and the ability to simulate wheel and track rutting. Throughout the updating of the program, small errors in the original version were corrected and the user interface was restructured and streamlined to utilize the features of the Microsoft Windows environment.

SkidPC 2000 is an updated tool for operations planners, loggers, foresters, students, equipment salespeople, and others to estimate productivity, ground pressure, velocity, and wheel or track slip. This program can be used to examine relative changes in operational performance to vehicle configuration, vehicle loading, and terrain conditions.

Approved:

J. Sessions, Professor Date

# **TABLE OF CONTENTS**

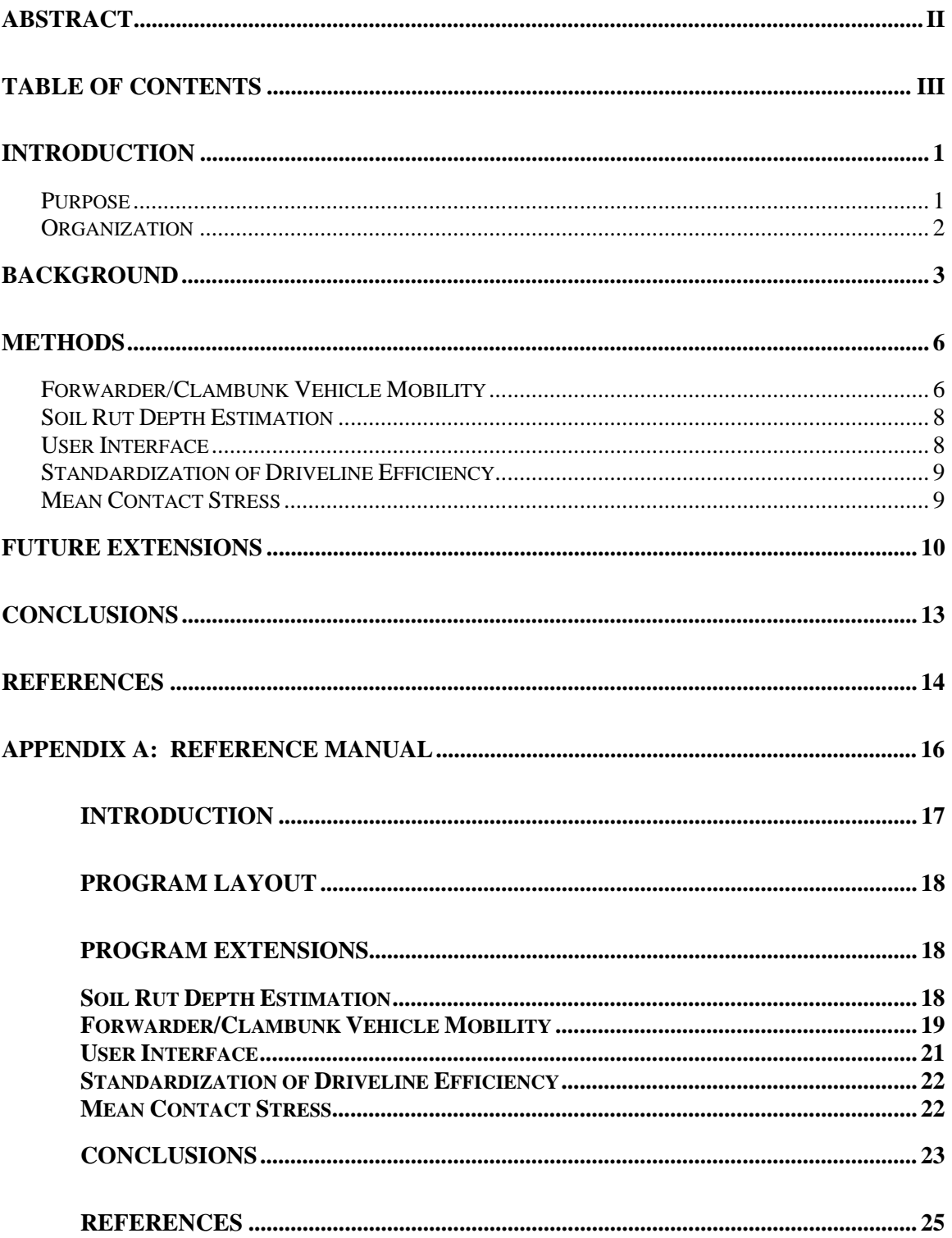

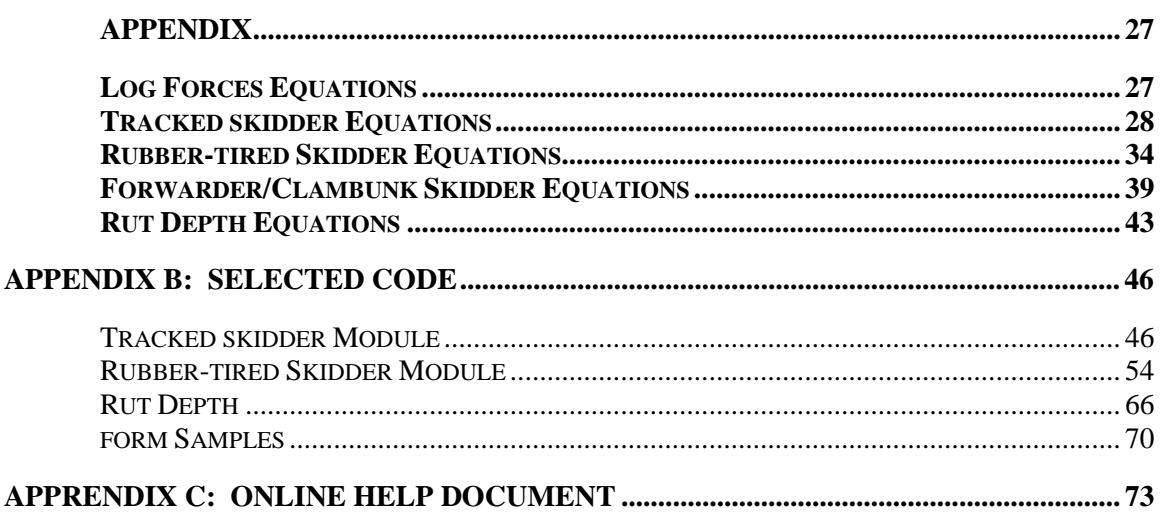

# **SkidPC 2000**

### **INTRODUCTION**

#### <span id="page-4-0"></span>**PURPOSE**

Ground-based logging systems are used in forest operations for extracting timber from the forest for delivery to a roadside landing. Often the ground conditions of the site can limit the continued movement of ground logging vehicles because of steep slopes or weak soils. Soil disturbance, machine damage, and even human injury can occur if a ground-based logging machine is used outside the conditions it has been designed. Using the simulation program SkidPC 2000, users can describe the conditions of the site and the machine specifications, and the program will estimate the mobility, speed, and soil disturbance.

SkidPC 2000 was developed to estimate the mobility of three types of vehicles: tracked skidders, rubber-tired skidders, and six wheeled forwarders and clambunk skidders. The program reports skidding resistances due to loading, speed, slip, and other values. These help the planner or operator understand if the appropriate machine is being used at the described location. Soil rut depth estimates are calculated using a model by Wronski and Humphreys (1994). Their model uses the cone index, vehicle loading, and the number of wheel or track passes to estimate sinkage. SkidPC 2000 results have not been field validated. All results must be carefully interpreted, especially looking at accuracy of the user-supplied data.

<span id="page-5-0"></span>The program is written for the Microsoft Windows operating system and is compatible with Windows95 (or newer operating system). The results from the program can be sent to storage, a printer, or to Microsoft Excel for further calculations.

### **ORGANIZATION**

The format for this report describes the program development process and other work completed on the project. Included with this document is a "Reference Manual" that describes the equations, references, and technical information about the program. Finally, three code modules have been included as an example of how the referenced equations were organized in the programming process. Both the reference manual and the code samples can be found in the Appendix.

#### **BACKGROUND**

<span id="page-6-0"></span>SkidPC 2000 builds on a long history involving many researchers and a significant amount of work before this newest update. The concept for this program originated with a rubber-tired skidder model developed by Olsen and Gibbons in 1983. A few years later, a tracked skidder model was developed by Gleason, 1986, using the NATO mobility models. In 1987, John Balcom, a Department of Forest Engineering Research Assistant at Oregon State University, combined these two models into a single software package for the personal computer. The resulting program, SkidPC was designed for use by planners and loggers to estimate mobility and productivity of ground-based logging vehicles and user supplied terrain and load.

Since 1987, many changes have occurred in the logging industry that affects the way ground-based logging operations are planned and implemented. Changes in the timber supply have increased the importance of small diameter trees, especially in thinning operations. The small sizes of these trees make it necessary to cut more trees daily, over a larger area in order to maintain the same overall volume harvested. One method of accomplishing this is by using cut-to-length harvesters, forwarders, or feller-bunchers with clambunk skidders. Originally, SkidPC was not designed to simulate forwarders and clambunk skidders.

Minimizing the impact of these machines over the site often requires the use of designated skid trails to concentrate the machine passes to a small portion of the total harvest area. This practice minimizes impacts to the overall site, however the concentration

of vehicle traffic can also increase rutting and soil compaction on the designated trails. Forest regulations, such as the Oregon Forest Practices Rule Guidance manuals, have rut depth guidelines for forest operations, which place limits on the acceptable depth of soil rutting on a skid trail. The original version of SkidPC was not designed to provide estimates of track and wheel sinkage during multiple passes under bare soil or slash over soil conditions.

SkidPC 2000 addresses many of these newer issues in ground-based logging operations, as well as new advances in computer technology and increased interest in the environmental impacts of logging operations. The program has been updated to use many of the resources of the Microsoft Windows operating system. Forwarder and clambunk options have been added to increase equipment options. Furthermore, the updated program uses a model developed by Australian researchers, Wronski and Humphrey, that estimates rut depth, using machine specifications and site conditions used in the mobility calculations. (Wronski and Humphries, 1994) The rut depth model was developed specifically for logging equipment, on forest soils and terrain. The model also adjusts the rut depth based on the amount of logging slash accumulated on the skid trail.

No validation has been done with the results of SkidPC 2000. The user must interpret all results carefully in order to avoid over or under estimating vehicle performance and production. Many of the results from the program are calculated using user-supplied data that, if not accurate, can significantly impact the final values. Additionally, the models that are used do not account for the possibility of variability that occurs in logging operations. In other words, with all the same data entered into the program, the same results will be produced and the natural variability from all the data is not recognized by the equations. The user must recognize that any results are strictly estimates and it is possible that another value around this estimate could be the actual solution.

#### **METHODS**

<span id="page-9-0"></span>SkidPC 2000 has been updated to include additional functions and uses. To expand ground-based system options, a new program extension was added to model six-wheeled forwarders, clambunk skidders, and other vehicles with a front axle and a rear bogie configuration. Other additions that will be described in this section include soil rut depth estimation, the user interface, the standardization of the driveline efficiency, and the mean contact stress.

#### **FORWARDER/CLAMBUNK VEHICLE MOBILITY**

This module is based on the rubber-tired skidder module with adaptations to model the additional wheels and the different location of the load in relation to the wheels. An assumption was made in this model that the distribution of the load between the two wheels of a bogie is equal, which is the case when using a balancer or other load dividing mechanism. The model assumes the use of normal log skidder tires, not higher-pressure tires with bogie tracks. The forwarder/clambunk vehicle module is able to perform the same mobility, productivity, rut depth, and other calculations that are used in the rubbertired skidder model. The model requires users to enter time for loading, unloading, and

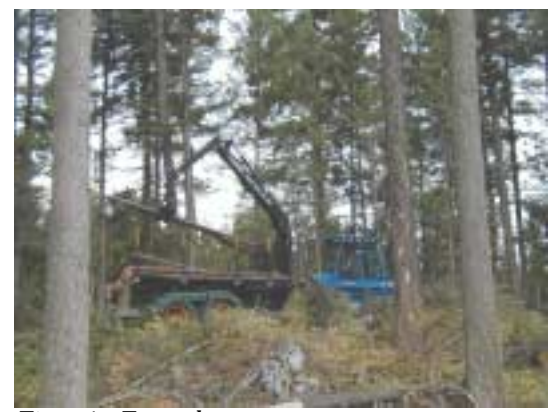

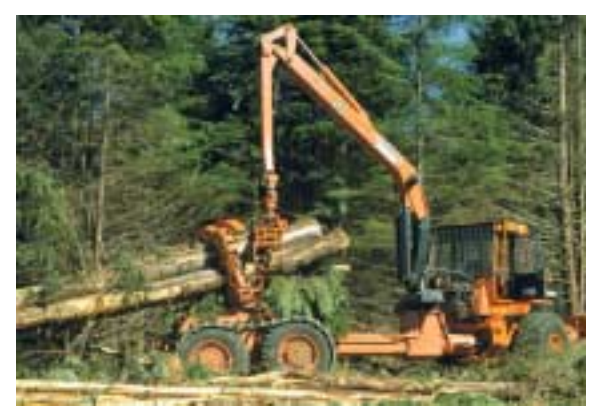

*Figure 1: Forwarder Figure 2: Clambunk Skidder*

delays in order to calculate the productivity of the machine. It is common for this combined loading, unloading, and delay times to be larger than the calculated moving travel time of the vehicle, so users must correctly estimate these values and interpret the resulting productivity values.

Forwarders and clambunk skidders usually load themselves as they travel along a skid trail. SkidPC 2000 will calculate the total round trip time, by adding the user supplied load, unload, and delay time to the calculated travel time based on modeled vehicle speed. The user must supply loading and unloading times. The loading time includes the time to load the logs including travel between intermediate log pickup points.

For instance, if a forwarder is working on a long skid trail, starting at the furthest point from the landing, the operator will slowly progress towards the landing while loading the vehicle with some logs, then moving a short distance and then loading additional logs. Once the forwarder's bunks are full, the operator is assumed to move directly to the landing. In order to analyze the productivity of this system using SkidPC 2000, first an estimate on the time required to completely load the bunks of the forwarder at specific sites, including any travel time it would take to move between log concentrations. Next, the time required to fully unload the forwarder plus any delay times should be estimated. Finally, a profile should be entered into SkidPC that starts at the point along the skid trail where the vehicle became fully loaded, and continue to the landing. The distance that the forwarder traveled before being fully loaded will not be analyzed for mobility or travel time—the user estimate of this time is used here as the amount of time that the forwarder works at this loading site. Total <span id="page-11-0"></span>turn time will then be calculated combining the user estimated load, unload, and delay times for the forwarder's partial loading, unloading pattern, and the calculated moving travel time between the fully loaded position and the landing. The resulting estimate of the productivity is only applicable to this single load on this skid trail. In order to properly estimate overall productivity for a sale unit, SkidPC 2000 runs for different trails that represent the spatial distribution of the trails and logs, including volume should be appropriately weighted.

#### **SOIL RUT DEPTH ESTIMATION**

SkidPC 2000 has a new module that estimates soil rut depths for each of the modeled vehicle types. The rut depth option allows the user to explore the interactions between the variables affecting soil rutting. Then they are able to make any adjustments to the input data such as soil cone index, in order to reflect the field-observed results. Using research by Wronski and Humphrey (1994) the program quantifies the relationship between slash in the skid trail, soil strength (measured by the cone index value), and wheel loading. Inputs of the cone index, tons of slash in the trail, and the maximum acceptable rut depth, allows the program to estimate the maximum number of round trip passes that are possible given the loading, vehicle, and the soil conditions. The rut depth calculations in SkidPC 2000 apply only to skidders with four wheels, forwarders and clambunk skidders with six wheels, and tracked skidders. The Wronski and Humphrey data were developed for cone index ranges between 80 and 240 psi and slash amounts in the skid trails between 0 and 18 tons/acre.

#### **USER INTERFACE**

Many changes were made to the program preferences and the user interface. SI or Standard US units can be used. Another improvement allows the program to be used on all

<span id="page-12-0"></span>of the Windows operating systems, which was a by-product of using Microsoft's Visual Basic programming language. Utilizing the Windows operating system, the user interface has been updated to have the look and feel of Windows application programs. This includes the use of printers, saving files, loading files, on-screen help features, and other features familiar to most users. Pop-up windows remind users to provide necessary data or fix possible problems in the user-supplied data. The initial results or the results from the rut depth analysis can either be printed to any printer or exported to Microsoft Excel with the click of a button. If the data is sent to Excel, further analysis and the compilation of multiple skid trail analyses in a single workbook is possible. Finally, all of the documentation for the program is integrated in a Help file that is accessed from a pull down window or icon.

#### **STANDARDIZATION OF DRIVELINE EFFICIENCY**

During the program revisions, input terminology was standardized and the interface was simplified so that the user is now asked to supply the efficiency of the entire driveline system of the machine. In order to maintain consistency between all modules of the program, the user supplied transmission efficiency variable has replaced the other inputs regarding the driveline system in each of the vehicle modules.

## **MEAN CONTACT STRESS**

The original program calculated the minimum tire pressure to maintain a constant contact area. In both the rubber-tired skidder and forwarder/clambunk skidder modules, this has been replaced by an estimate of the average ground pressure of the tire on the ground or mean contact stress. The equation, from Koolen and Kuipers (1983), is based on

<span id="page-13-0"></span>rule of thumb constant values, tire inflation pressure, tire stiffness (ply rating), and refers to a tire on a rigid surface.

#### **FUTURE EXTENSIONS**

During the development process of SkidPC 2000, additional issues were raised for possible inclusion in future versions of the program. Six of these are described below:

- 1) **Braking Analysis**: Vehicle speed can be limited not by the power of the vehicle, but rather on the ability to be kept under control on downhill slopes, to stop due to unexpected conditions, or arrival at the landing. One condition that limits the maximum speed that can be sustained is the braking capacity. This speed can be calculated given the braking capacity, grade, and motion resistance. A second condition in calculating the maximum speed is the calculation of the maximum deceleration rate. The calculation of the limiting velocity of the vehicle is based on the vehicle's ability to come to a stop in a specified stopping distance given the ground conditions, slope, and vehicle loading and configuration. The user could supply the necessary information for the vehicle, estimate both limiting velocities, and then select the slowest as the overall limiting or maximum velocity for the vehicle.
- 2) **Maximum Load for Given Conditions**: Computer programs used for timber harvest planning, such as LoggerPC, calculate the maximum possible load given the machine and terrain conditions. This is a different approach than what is used in SkidPC 2000, where the user supplies the average load size, and the vehicle mobility is calculated for this average load. SkidPC 2000 could be modified to predict the maximum load possible to

skid, but there are a number of conditions that must considered in order to find the maximum payload on a given trail. Some of these conditions are:

- Overturning: The maximum load must keep all wheels on the ground.
- Excessive slip: The maximum load must keep the wheel or track slip under a specified maximum to avoid excessive soil disturbance, fuel use, and tire wear.
- Tire and Axle loads: The maximum load must not exceed the rated tire and axle loads.
- Stopping distance/brake: The maximum load must allow the vehicle to stop in an adequate distance for safety.
- Excessive rutting: The maximum load must not result in excessive soil rutting.
- 3) **Bogie track assumption**: On many forwarders and clambunk skidders, it is common to use a track around a bogie set of wheels in order to produce greater traction and lower ground pressures. SkidPC 2000 does not model these tire tracks. Further research could include this option. Some potential approaches include the tracked bogie tires in the model are:
	- a) Assume tire tracks act as a simple rigid track, but then use a downgrade factor to compensate for the differences between the conceptual model and the bogie/track conditions.
	- b) Assume that the track around the bogies has a known footprint and that its properties are similar to a single large wheel that has an equal footprint to the track.
	- c) Assume that the track acts similarly to a short rigid track, without grousers. This would decrease the tracked bogies interaction with the soil and give results that are more than the two individual tires, but less than a rigid tracked machine with grousers.
- 4) **Use of Grapples**: The use of fixed grapples that are attached to the vehicle (also referred to as rigid or non-swinging) and used in the loaded condition at the approximate

height of a normal fairlead can be simulated with the existing program as an approximation. This simulation assumes that the correct center of gravity and load points for the grapple are entered into the program. This approximation becomes less appropriate if higher grapple points are used. Further research on grapple use would help expand the use of SkidPC 2000 to vehicles with the capability to position the grapple at many different heights.

- 5) **Rigid Log Length Skidding Model**: SkidPC 2000 uses a whole tree length log model for calculating log skidding resistances. Including a rigid log model option would add an alternative relationship for shorter rigid log lengths. This model would include a calculation for the center of gravity of the log.
- 6) **Improved Mobility Equations**: SkidPC 2000 uses the original equations from Ashmore, et al (1985) to calculate the thrust of rubber tire skidders and six wheeled vehicles. An update of the mobility equations to include the equations published by Brixius (1988) and the revised Brixius and Ashmore equations (Rawlins, et al (1996)) could provide the user more flexibility in choosing the appropriate equations. The revised equations differentiate between cohesive and non-cohesive soils.

#### **CONCLUSIONS**

<span id="page-16-0"></span>The objective of this project was to update and improve SkidPC, a ground vehicle mobility computer program. SkidPC 2000 is the result of this update and demonstrates many changes to the original version. SkidPC 2000's updated features are as follows:

- 1. The new program is Microsoft Windows compatible and can be used on most computers. A simple, intuitive design makes the program easy to use and easy to troubleshoot.
- 2. Additional vehicles are modeled in the new program. With the addition of sixwheeled forwarders and clambunk skidders, along with conventional tracked and rubber-tired skidders, more ground based machines are included in the program.
- 3. The vehicle ground pressure calculations have been added to estimate the average ground pressure under the tires on rubber-tired skidders, forwarders, and clambunk skidders.
- 4. Soil rut depth and slash effects on rut depth are estimated for all machine types. The user is able to estimate the number of vehicle passes that are possible before a given rut depth is created.
- 5. The program now supports additional output options including printing, export to Microsoft Excel, and saving to disk.

#### **REFERENCES**

- <span id="page-17-0"></span>Ashmore, C., E.C. Burt, and J.L. Turner, 1985. Predicting Tractive Performance of Log-Skidder Tires. American Society of Agricultural Engineers Paper No. 85-1597.
- Brixius, W.W. 1987. Traction Prediction Equations for Bias Ply Tires. American Society of Agricultural Engineers Paper No. 87-1622.
- Gleason, K.H., 1985. A Mobility Model for Tracked Vehicles. Master of Forestry paper; Oregon State University. 150p.
- Herrick, D.E., 1955. Tractive Effort Required To Skid Hardwood Logs. Forest Products Journal 5(4) : 250 – 255.
- Koger, J.L., E.C. Burt, A.C. Bailey, 1985. Load Deflection Relationships for Three Log Skidder Tires. Research Note U.S. Dept. of Agric. Forest Service, Southern Forest Research Station; . p. 4.
- Koolen, A.J., H. Kuipers, 1983. Agricultural Soil Mechanics. Springer-Verlag, Berlin, Heidelberg. P. 136.
- Krick, G., 1969. Druck-und Schubverteilung unter Rädern und Reifen auf nachgiebigem Boden unter Berücksichtigung der Reifendeformation. Proc 3rd Int Conf ISTVS, Essen, Vol 2, pp 50–75.
- Olsen, E.D., D.J. Gibbons, 1983. Predicting Skidder Productivity: A Mobility Model. Research Bulletin 43, Forest Research Lab, Oregon State University, 19p.
- Oregon Department of Forestry, 2001. ODF Interpretive Guidance–Forest Practices Act, Website:http://www.odf.state.or.us/FP/RefLibrary/Rule&LawGuidance/Administrativ e%20Rules%20and%20Guidance/Division%20630%20%20Harvesting.doc
- Perumpral, J.V. 1977. Skidding forces of tree length logs predicted by a mathematical model. Transactions of the American Society of Agricultural Engineers 20(6):1008-1012.
- Rawlins, C., E.C. Burt, and C.E. Johnson, 1989. Traction Prediction Equation Coefficients for Forestry Tires. American Society of Agricultural Engineers Paper No. 89-1556.
- Sessions, J., 1999 Logging Mechanics Notes (FE 571). Oregon State University, p. 6.
- Sessions, J. and W. Chung. 2001. Skidding forces for Grapple Skidders. Submitted to Forest Products Journal. 6 p. 2 fig.
- Wismer, R.D., and H.J. Luth. 1974. Off-road traction prediction for wheeled vehicles. Transactions of the American Society of Agricultural Engineers 17(4):8-10, 14.

Wronski, E.B., N. Humphreys, 1994. A Method for Evaluating the Cumulative Impact of Ground-Based Logging Systems on Soils. Journal of Forest Engineering, January 1994, 9 -20.

## <span id="page-19-0"></span>**APPENDIX A: REFERENCE MANUAL**

# **SKIDPC 2000**

# **REFERENCE MANUAL**

## A MOBILITY, PRODUCTION, AND RUT DEPTH SIMULATION PROGRAM

By

Ben D. Spong

Presented to: Department of Forest Engineering Oregon State University Corvallis, OR 97331

October 9, 2001

# **SkidPC 2000**

REFERENCE MANUAL

#### **INTRODUCTION**

<span id="page-20-0"></span>SkidPC is a mobility and productivity computer simulation application for ground-based log skidding machines. The concept for this program originated with a rubber-tired skidder model developed by Olsen and Gibbons in 1983. This work was then combined with a model for tracked skidders developed by Gleason in 1986. In 1997, John Balcom, with the Department of Forest Engineering at Oregon State University, put these two models together into a single software package for the personal computer. The resulting program was SkidPC and was designed for use by planners and loggers to estimate mobility and productivity of ground-based logging vehicles and user supplied terrain and log load.

 Since 1987, there have been significant changes in logging systems, computer technology, and interest in the environmental impacts of logging operations. An update to SkidPC has been completed that helps address many of these issues, including better use of the computer technology, modeling of additional machines, and modeling machine caused soil rutting. The new program is called SkidPC 2000. SkidPC 2000 has not been field validated. All results must be carefully interpreted, especially looking at accuracy of the usersupplied data.

#### **PROGRAM LAYOUT**

<span id="page-21-0"></span>The SkidPC 2000 program is set up in three different modules: tracked skidder, rubbertired skidder, and clambunk/forwarder modules. In each of these modules, the steps are similar--the user selects the module and then is asked to select a predefined vehicle or enter the specifications for a new vehicle. Next, the user is asked to enter the operational conditions and ground profile of the site. Once the user supplied data has been entered, the program calculates and reports an estimate of the mobility of the machine over the desired terrain, and gives an estimate of the productivity based on the machine's mobility and the operational efficiency. Results are displayed to the screen and can be sent to the printer. The user can exit the program here, or continue with an option to perform a soil rut depth analysis using the same vehicle and ground profile.

#### **PROGRAM EXTENSIONS**

The first version of SkidPC offered users a tool for estimating mobility and productivity. However, over time, it became clear that additional extensions to the program and improvements that would correct small errors in the original version could expand the usefulness and application of the program.

#### **SOIL RUT DEPTH ESTIMATION**

The ability to model some of the environmental effects of log skidding allows the planner or equipment operator to estimate the number of passes over a skid trail section before meeting a user supplied maximum rut depth. In some timber sale contracts, a maximum allowable rut depth is specified, where if passed the operation is stopped until soil <span id="page-22-0"></span>conditions improve or other mitigation occurs. The rut depth option in SkidPC 2000 allows the user to explore the interactions between variables affecting the soil rut depth. Additionally, the user is able to make adjustments to the input data such as soil cone index, in order to reflect the field observed results. SkidPC 2000 uses a relationship between soil strength (measured by a cone index value) and wheel loading that was developed by Wronski and Humphreys (1994). They also observed that there was a decrease in soil rut depth when slash was added to the skid trail. To quantify this relationship in SkidPC 2000, the amount of slash (tons/acre) in the skid trail is converted into a "slash factor" that decreases the effective pressure on the soil. The user is able to indicate the cone index, the amount of slash, and the maximum acceptable rut depth, then the program will calculate the maximum number of round trip passes that are possible given the loading and the soil conditions. The rut depth module is available in all three vehicle modules and is run after the original vehicle analysis has been completed.

#### **FORWARDER/CLAMBUNK VEHICLE MOBILITY**

An option to model six-wheeled forwarders, clambunk skidders, and other vehicles with a front axle and a rear bogie configuration has been added to the program. This module is based on the rubber-tired skidder module with adaptations to model the additional wheels and the different location of the load in relation to the wheels. An assumption was made in this model that the distribution of the load between the two tires of a bogie pair is equal. This distribution is often done with a balancer or other load dividing mechanism. The model assumes the use of normal skidder type tires, not bogie tracks. The user can perform the same mobility, productivity, rut depth, and other calculations with the forwarder/clambunk module as in the rubber-tired skidder model.

The model requires users to enter time for loading, unloading, and delays in order to calculate the productivity of the machine. It is common for this combined loading, unloading, and delay times to be larger than the calculated moving travel time of the vehicle, so users must correctly estimate these values and interpret the resulting productivity values.

Forwarders and clambunk skidder usually load themselves as they travel along a skid trail. SkidPC 2000 will calculate the total round trip time, by adding the user supplied load, unload, and delay time to the calculated travel time based on modeled vehicle speed. Therefore the user must supply loading and unloading times, recognizing the unique pattern of driving to loading point, partially loading the log bunks, and then driving to next loading point until a load is achieved.

For instance, if a forwarder is working on a long skid trail, starting at the furthest point from the landing, the operator will slowly progress towards the landing while loading the vehicle with some logs, then moving a short distance and then loading some more logs. Once the forwarder's bunks are full, the operator is assumed to move directly to the landing. In order to analyze the productivity of this system using SkidPC 2000, first an estimate on how long it will take to completely load the bunks of the forwarder at specific sites, including any travel time it would take to move between log concentrations. Next, the time required to fully unload the forwarder plus any delay times should be estimated. Finally, a profile should be entered into SkidPC that starts at the point along the skid trail where the vehicle <span id="page-24-0"></span>became fully loaded, and continue to the landing. The distance that the forwarder traveled before being fully loaded will not be analyzed for mobility or travel time—the user estimate of this time is used here as the amount of time that the forwarder works at this loading site. Total turn time will then be calculated combining the user estimated load, unload, and delay times for the forwarder's partial loading, unloading pattern, and the calculated moving travel time between the fully loaded position and the landing. The resulting estimate of the productivity is only applicable to this single load on this skid trail. In order to properly estimate overall productivity for a sale unit, SkidPC 2000 runs for different trails that represent the spatial distribution of the trails and logs, including volume should be appropriately weighted.

#### **USER INTERFACE**

Many changes were made to the program preferences and interface. The user now is able to choose either SI or Standard US units. On the first screen of the program, the user chooses "Standard Units (FPS)" or "SI Units" by clicking the appropriate button. The program will then process all the input and output in the units selected at the beginning of that run. The program was written in Microsoft's Visual Basic Version 6.0 programming language, for use on all of the Windows operating systems. Utilizing the Windows operating system, the user interface has been updated to have the look and feel of other Windows Applications. This includes the use of printers, saving files, loading files, help features, and many other features that users are already familiar with. Pop-up windows remind users to provide necessary data or fix possible problems in the user-supplied data. The results from the analyses can be printed to any printer or exported directly to Microsoft Excel with the

<span id="page-25-0"></span>click of a button for further analysis and compilation of many runs in a single file. Finally, all documentation for the program is integrated in a Help file, retrievable by clicking an icon or pull down menu.

#### **STANDARDIZATION OF DRIVELINE EFFICIENCY**

During the revisions, terminology and input conventions were improved. One update was the standardization of the driveline efficiency of each of the vehicle modules, but specifically in the tracked skidder module. To recognize the lower efficiency of fluid transmissions, the user is now asked to supply the efficiency of the entire transmission system for the machine. This combines all the different options and accessories that might have an impact on the overall power that is ultimately transferred to the drive wheels. In order to maintain consistency between all modules of the program, the user supplied transmission efficiency variable has replaced all other inputs regarding the transmissions – torque converters, powershift, and others for all modules including tracked skidder, rubbertired skidder, and forwarder/clambunk skidder modules.

#### **MEAN CONTACT STRESS**

Another revision concerns the calculated minimum tire inflation that was reported in the analysis of the rubber-tired skidders. This was the minimum tire pressure to maintain a constant contact area. This has been replaced by an estimate of the mean contact stress. It provides the user with an estimate of the ground pressure of the tire on the ground, as a function of inflation pressure and tire stiffness (Koolen and Kuipers, 1983). A preliminary attempt at finding a solution started by calculating the deflection of the tire under the load (Koger, et al, 1985), then calculating the deflected tire contact area (Krick, 1969), and finally

<span id="page-26-0"></span>dividing by the normal force to give a mean contact stress in pounds per square inch. The results provided by these calculations consisted of values for the mean contact stress being less than the tire inflation pressure. In almost all rubber tire skidder and forwarder configurations and situations, we would expect the mean contact stress would be greater than the tire inflation pressure. As an alternative approach to provide an estimate of the mean contact stress, a rule of thumb equation and constants are used to calculate out the mean contact stress on a rigid surface based on the ply rating of the tire and the tire inflation pressure (Koolen and Kuipers, 1983). These calculations are done in both the rubber-tired skidder and forwarder/clambunk skidder modules.

#### **CONCLUSIONS**

SkidPC 2000 is a complete update of the original SkidPC program, including many enhancements that make the program more robust and easier to use. The best way to get a feel for the program is to try it. Once the program has been loaded, the user can experiment with sample data that is included in the program and use the help files to guide them through the program. Supplemental information, including a description of the basic equations used in the program can be found in the appendix to this Reference Manual. A sample of the code from each of the vehicle modules is also included in the Master of Forestry paper submitted to the Department of Forest Engineering at Oregon State University.

SkidPC 2000 provides a tool that can be used by a variety of people who would like to understand the inter-relationships between vehicle parameters, ground, and log load, and how they affect mobility, productivity, and environmental effects of log skidding.

#### **REFERENCES**

- <span id="page-28-0"></span>Ashmore, C., E.C. Burt, and J.L. Turner, 1985. Predicting Tractive Performance of Log-Skidder Tires. American Society of Agricultural Engineers Paper No. 85-1597.
- Brixius, W.W. 1987. Traction Prediction Equations for Bias Ply Tires. American Society of Agricultural Engineers Paper No. 87-1622.
- Gleason, K.H., 1985. A Mobility Model for Tracked Vehicles. Master of Forestry paper; Oregon State University. 150p.
- Herrick, D.E., 1955. Tractive Effort Required To Skid Hardwood Logs. Forest Products Journal 5(4) : 250 – 255.
- Koger, J.L., E.C. Burt, A.C. Bailey, 1985. Load Deflection Relationships for Three Log Skidder Tires. Research Note U.S. Dept. of Agric. Forest Service, Southern Forest Research Station; . p. 4.
- Koolen, A.J., H. Kuipers, 1983. Agricultural Soil Mechanics. Springer-Verlag, Berlin, Heidelberg. P. 136.
- Krick, G., 1969. Druck-und Schubverteilung unter Rädern und Reifen auf nachgiebigem Boden unter Berücksichtigung der Reifendeformation. Proc 3rd Int Conf ISTVS, Essen, Vol 2, pp 50–75.
- Olsen, E.D., D.J. Gibbons, 1983. Predicting Skidder Productivity: A Mobility Model. Research Bulletin 43, Forest Research Lab, Oregon State University, 19p.
- Oregon Department of Forestry, 2001. ODF Interpretive Guidance–Forest Practices Act, Website:http://www.odf.state.or.us/FP/RefLibrary/Rule&LawGuidance/Administrativ e%20Rules%20and%20Guidance/Division%20630%20%20Harvesting.doc
- Perumpral, J.V. 1977. Skidding forces of tree length logs predicted by a mathematical model. Transactions of the American Society of Agricultural Engineers 20(6):1008-1012.
- Rawlins, C., E.C. Burt, and C.E. Johnson, 1989. Traction Prediction Equation Coefficients for Forestry Tires. American Society of Agricultural Engineers Paper No. 89-1556.
- Sessions, J., 1999 Logging Mechanics Notes (FE 571). Oregon State University, p. 6.
- Sessions, J. and W. Chung. 2001. Skidding forces for Grapple Skidders. Submitted to Forest Products Journal. 6 p. 2 fig.
- Wismer, R.D., and H.J. Luth. 1974. Off-road traction prediction for wheeled vehicles. Transactions of the American Society of Agricultural Engineers 17(4):8-10, 14.

Wronski, E.B., N. Humphreys, 1994. A Method for Evaluating the Cumulative Impact of Ground-Based Logging Systems on Soils. Journal of Forest Engineering, January 1994, 9 -20.

# **APPENDIX**

# **LOG FORCES EQUATIONS**

<span id="page-30-0"></span>The first step of the analysis is to calculate the log forces using the equations from Herrick (1955) and Perumpral (1977) and extended by Olsen and Gibbons (1983).

# **Normal Force of Tree Length Log on Soil**

$$
q_{Arch} = \frac{W1\left[ (Cg - Lb)\sqrt{1 - (H/x)^2} * \cos(T) + H(Y/x - 1)\sin(T) \right]}{x\sqrt{1 - (H/x)^2} + \mu_s H + (Lc/2)}
$$

 $q_{NoArch} = C * TurnWt * Cos(T)$ 

| q                                                    |     | Normal force of Tree Length on Soil (with arch or no<br>arch), lb. |
|------------------------------------------------------|-----|--------------------------------------------------------------------|
| Cg                                                   | =   | Distance from log butt to center of gravity, ft.                   |
| $L\breve{b}$                                         | $=$ | Distance from butt to choker hook point, ft.                       |
| H                                                    | $=$ | Distance from ground to hook point, ft.                            |
| X                                                    | $=$ | $L1 - Lb - Lc$ , ft.                                               |
| L1                                                   | $=$ | Total log length, ft.                                              |
| Lb                                                   | $=$ | Distance from butt to choker hook point, ft.                       |
| Lc                                                   | $=$ | Average length of contact of log and ground, ft.                   |
| $\mu$ s                                              | $=$ | Coefficient of skidding resistance                                 |
| Т                                                    | $=$ | Ground slope, degrees                                              |
|                                                      | $=$ | Weighting factor from empirical research $(C=0.8)$                 |
| $D_n$ form on $D_{nm}$ and $C_{n}$ $(L_{n}$ $(1000)$ |     |                                                                    |

*Reference: Olsen and Gibbons (1983)* 

# **Normal Force of Logs**

 $P1_{Arch} = 0.2 * TurnWt * Cos(T)$  $P1_{NoArch} = TurnWt * Cos(T) - q$ 

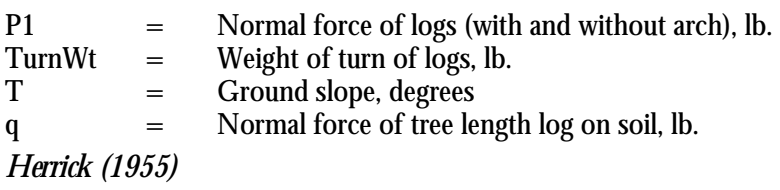

### <span id="page-31-0"></span>**Tangential Force of Logs**

 $P2_{Arch} = TurnWt * Sin(T) + u * q$  $P2_{NoArch} = 0.8 * TurnWt * Cos(T) + TurnWt * Sin(T)$ 

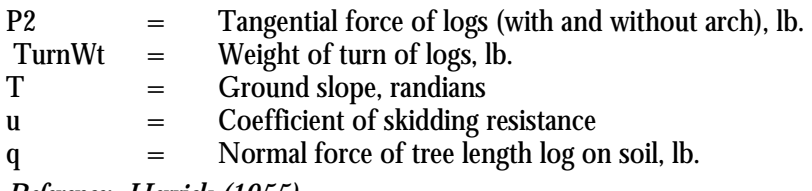

*Reference: Herrick (1955)* 

#### **Maximum Winchline tension**

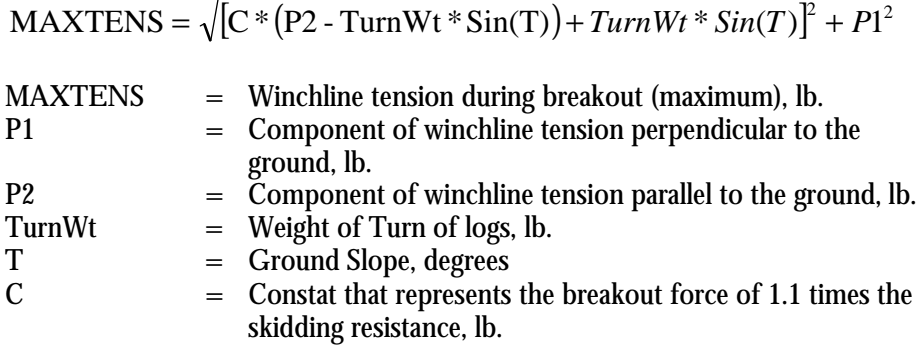

*Reference: Olsen and Gibbons (1983)* 

#### **TRACKED SKIDDER EQUATIONS**

SkidPC 2000 takes the user supplied machine specifications and operating conditions and performs calculations estimating the mobility and production for the unloaded machine and then carries out the analysis for the loaded machine. An annotated description of the loaded machine equation set is presented here. After calculating the log forces, SkidPC 2000 calculates the Normal force and resultant location for the vehicle and load.

## **Pressure Distribution of Tracked Skidder**

*GCW*  $Xr = \frac{CrawlerW * Xc * Cos(T) + CrawlerW * Yc * Sin(T) + P1 * Xp + P2 * Yp}{C(T)}$ 

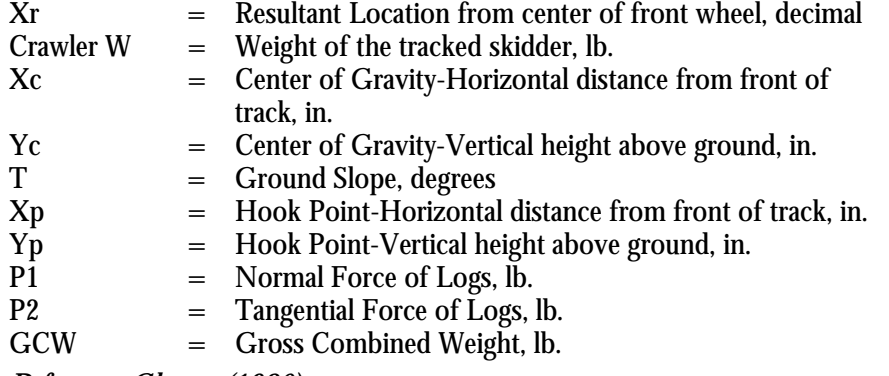

*Reference: Gleason (1986)* 

The pressure on the leading and trailing edge of the tracks is then calculated based on where the resultant location of the pressure is located. Using these values, the contact length of a track can be calculated. The track is now divided up into segments that are delimited by the rollers or track wheels. The discrete areas are then calculated for each segment. Once each segment and its associated area is found, the reaction points at each end of the tracks are calculated using the secant method, an iterative loop, looking particularly at the sum of the static forces perpendicular to the ground and the sum of the moments about the front wheel. Finally, the track ground pressure is calculated and the results are reported (Gleason, 1987).

Next, SkidPC 2000 uses the NATO model algorithms (Gleason, 1987) to calculate the vehicle's velocity. First, looking at fine-grained soil types we can calculate the mobility index value.

#### **Mobility index**

 $XMI = (CPAVG * WF / TF / GF + WLORF - CLF) * EF * TFX$ 

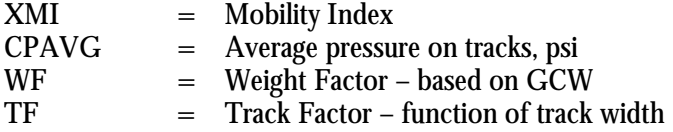

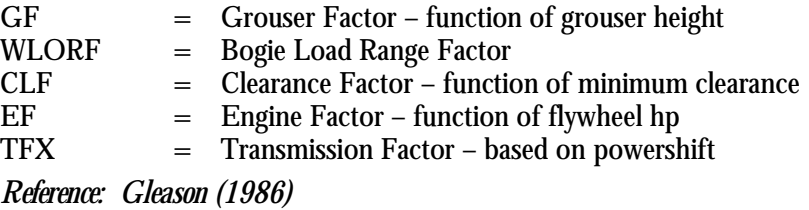

The mobility index and the soil cone index values are then used to calculate the drawbar pull coefficient, as limited by the soil strength. The motion resistance coefficient can also be calculated – as a function of the rating cone index. These values are now used to calculate the slip curve correction factor, or the difference between the drawbar pull coefficient at 20% slip at maximum soil strength minus the drawbar pull coefficient at 20% slip at the rating cone index of the skid trail segment being analyzed. At this point the soil limited gross tractive effort at 100% slip can also be calculated.

If the skid trail segment has a coarse-grained soil, the program would check for a flexible tracked machine. Depending on if the track was flexible or not, the pressure distribution factor for coarse-grained soils is calculated changing the constant based on track flexibility.

### **Pressure Distribution Factor**

$$
PIT = FrackCon * G * \left( \frac{(TrackWd * TrackLn)^{1.5}}{GCW/2} \right)
$$

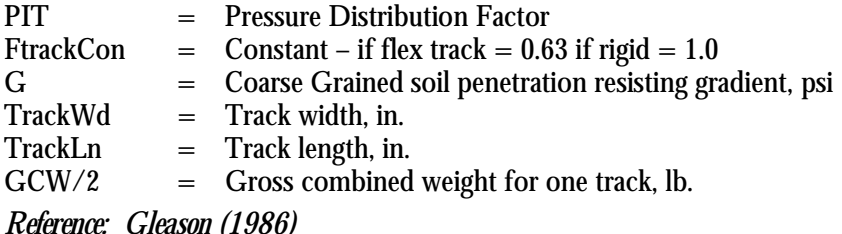

A drawbar pull coefficient, as limited by the soil strength, which is a function of the pressure distribution factor is calculated next. As in the fine-grained soil equations, a motion resistant coefficient, slip curve correction factor, and the soil limited gross tractive effort at 100% slip are calculated.

With all of the soil specific values calculated, the resistances must now be summed in order to calculate the tracked skidder's theoretical velocity.

## **Resistances**

 $GR = C \n{r}$ *dwier* $Wt * \n{S}$ *in*(*T*)

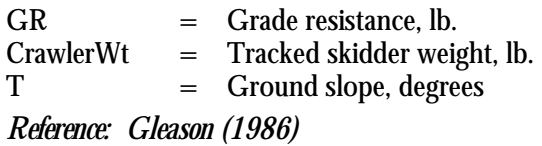

$$
RS = \frac{GCW}{2000} * C
$$

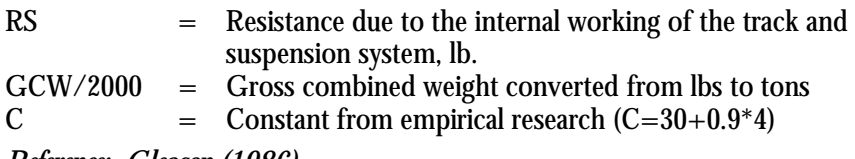

*Reference: Gleason (1986)* 

 $CR = (RTOWPB * GCW - RS) * CRINC$ 

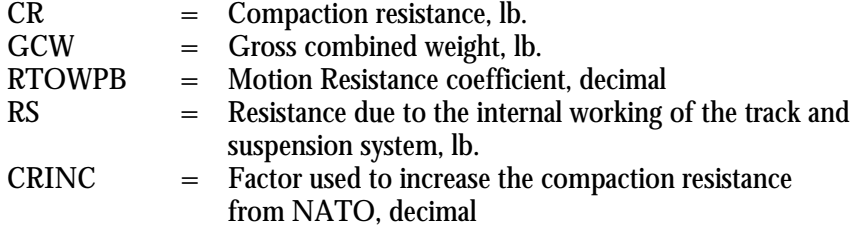

*Reference: Gleason (1986)* 

 $RESIST = CR + FGRADE + P2$ 

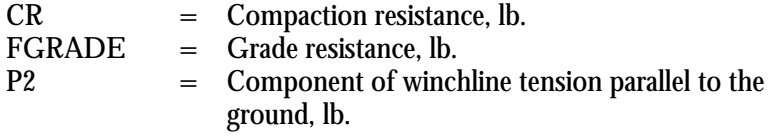

*Reference: Gleason (1986)* 

### **Theoretical Velocity**

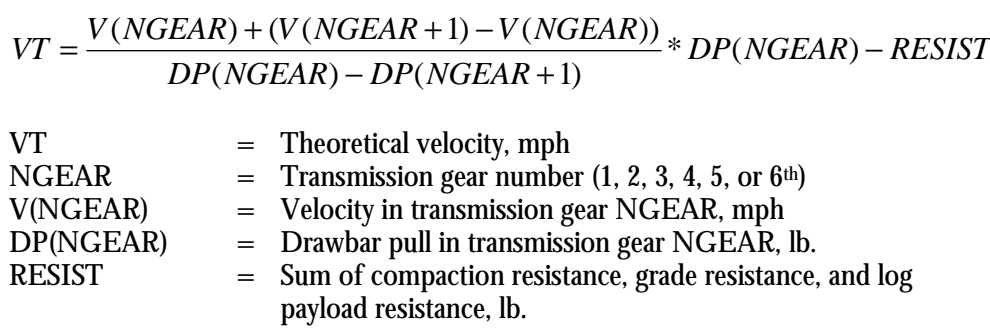

*Reference: Gleason (1986)* 

The program then tests to see if there is enough soil tractive effort to overcome these resistances or the initial breakout forces required. The theoretical velocity is the speed the tracked skidder could go assuming no slip. If we adjust for slip in the equation, we can calculate the actual velocity. Again there are separate equations for fine and coarse-grained soils.

## **Slip for fine grained soils**

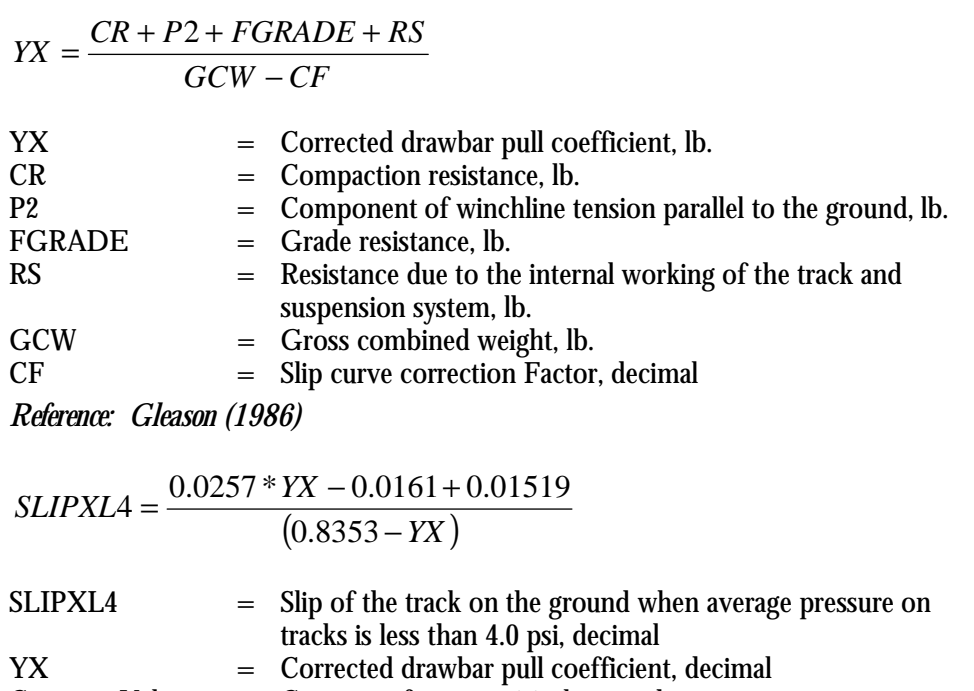
*Reference: Gleason (1986)* 

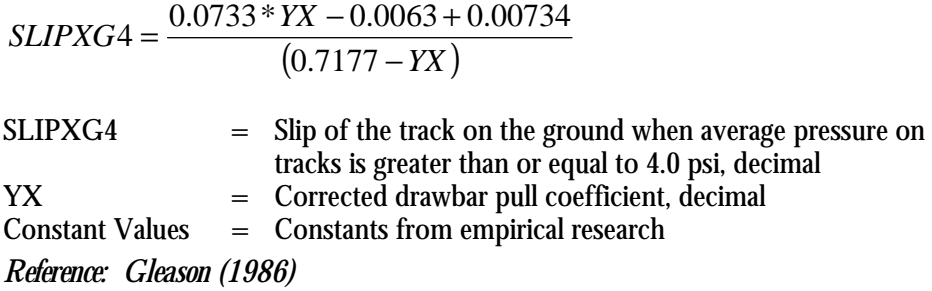

# **Slip for Coarse Grained Soils**

 $SLIPX$   $R = \frac{-0.0083 + 0.005312}{(0.573 - YX)}$ 

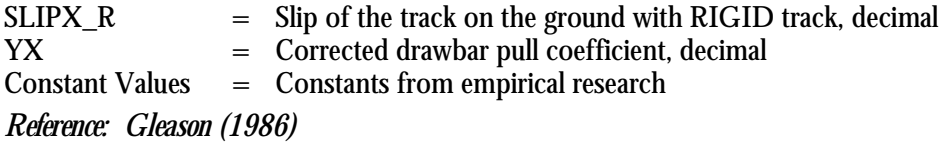

\_ 0.09000001\* 0.0089999999 <sup>2</sup> *SLIPX F* = *YY* + *YY* + *YX* +

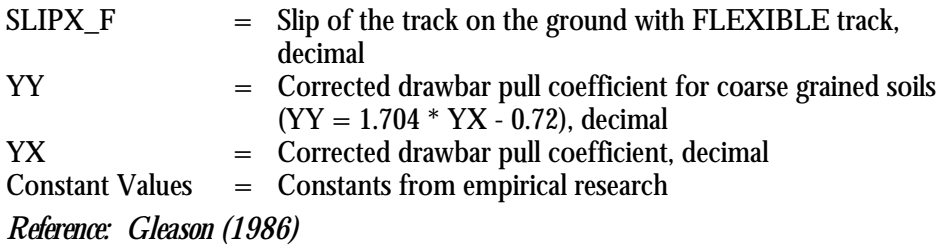

# **Actual Velocity of Tracked skidder**

 $\overline{r}$ 

 $VA = VT * (1 - SLIPX)$ 

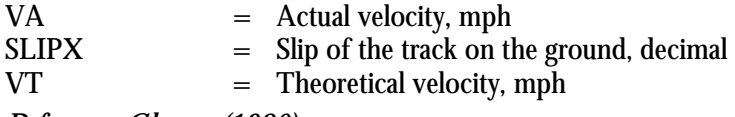

*Reference: Gleason (1986)* 

## **RUBBER-TIRED SKIDDER EQUATIONS**

Using the user supplied machine specifications and operating conditions, the first step of the analysis is to calculate the log forces using the log force equations. SkidPC 2000 then calculates the normal force for the vehicle and load

# **Normal Weight on Front Tires loaded**

$$
N1 = \frac{(SkidderW * (L - Xc) * Cos(T) - SkidderW * YC * Sin(T) - P1 * Xp - P2 * Yp)}{L} + Ballast * 2
$$

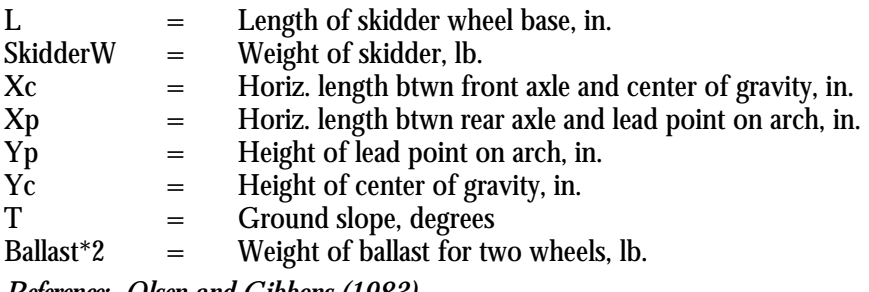

*Reference: Olsen and Gibbons (1983)* 

## **Normal Weight on Rear Tires loaded**

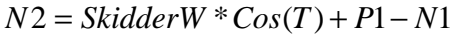

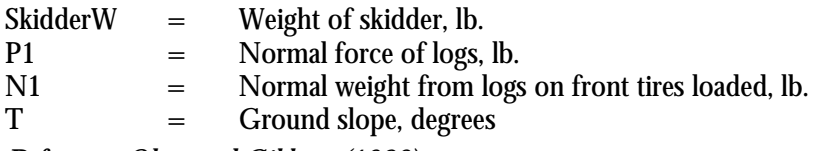

*Reference: Olsen and Gibbons (1983)* 

Next, the gross thrust from both the front and rear wheels are calculated starting with a

slip of 9%. The breakout force required is assumed to be 1.1 times the skidding resistance.

Slip is increased until the breakout force is overcome.

# **Gross Thrust (By Axle)**

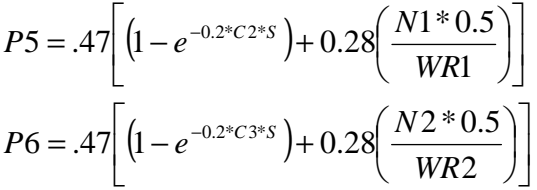

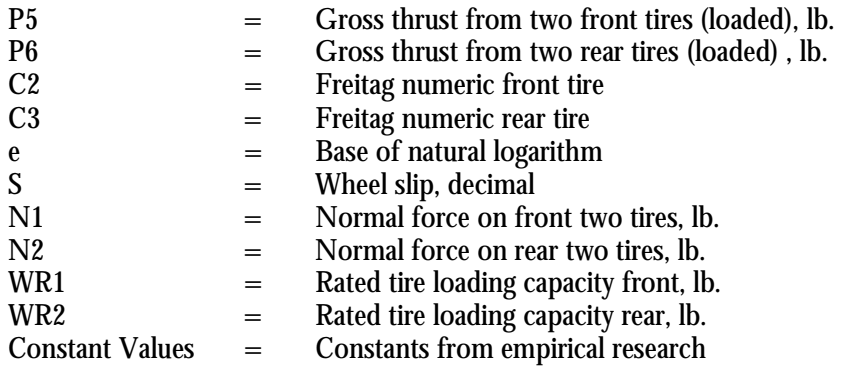

*Reference: Ashmore, et al (1985)* 

 $PP = N1*(P5 - R5) + N2*(P6 - R6)$ 

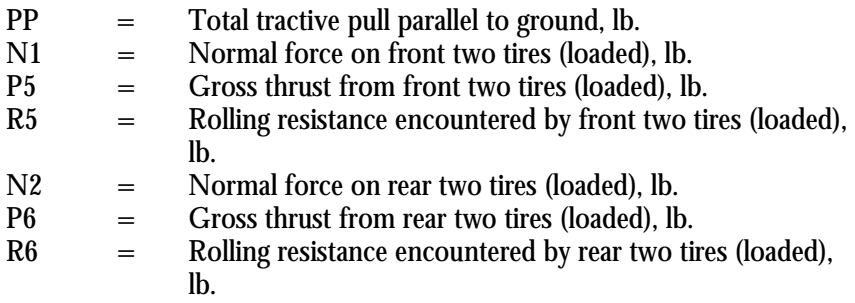

*Reference: Olsen and Gibbons (1983)* 

*F* = *PP* −1.10 \* *P*2 − *SkidderW* \* *Sin*(*T*)

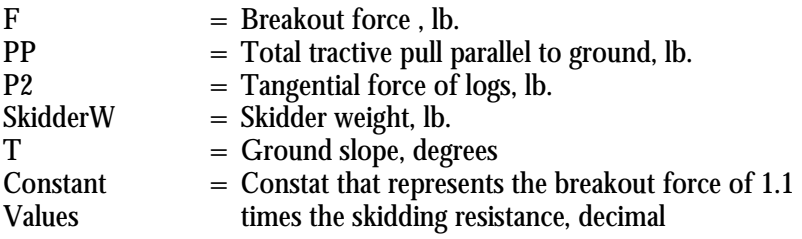

*Reference: Olsen and Gibbons (1983)* 

Once the logs are broken out, the vehicle velocity is calculated.

### **Velocity**

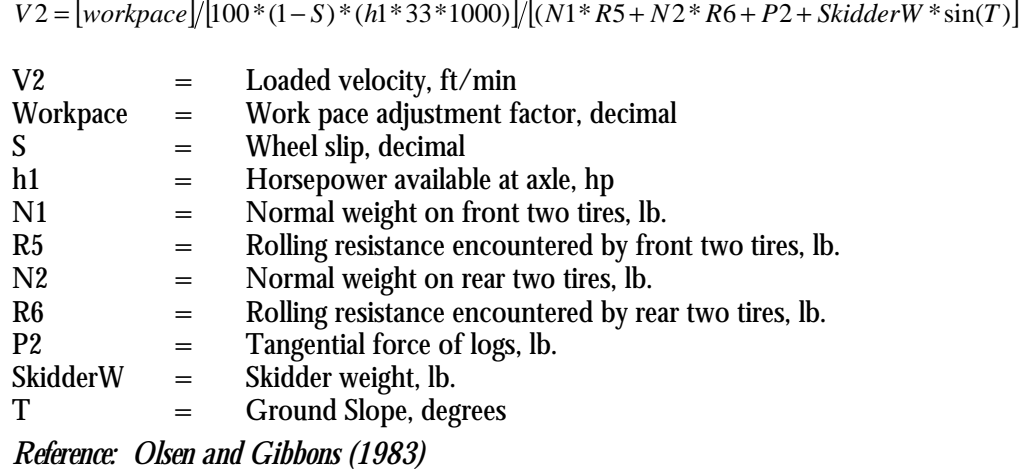

Note that the model is based on "robotics." It assumes that the machine is always being run at its optimal level (i.e. the machine is always being run in the best gear, the engine is properly tuned for the conditions, etc.). The human element and mechanical deficiencies are usually ignored in a model such as this. The work pace adjustment factor gives the user the option of bringing the human element or mechanical deficiencies back into the picture. The default valve is 100% (this assumes optimum use of the machine). If you want to reduce this value, simply input the appropriate percentage of optimum.

Mean contact stress is then calculated to estimate the average ground pressure impact of the vehicle using rule of thumb equations and constants from Koolen and Kuipers (1983).

#### **Mean Contact Stress**

 $P_m = k * p_i$ 

Pm = Mean Contact Stress, psi  $k =$  Constant from imperical research pi = Tire inflation pressure, psi *Reference: Koolen and Kuipers (1983)* 

The *k* constant has one of four different values based on ply rating of the tire. SkidPC 2000 selects the constant value from Koolen and Kuipers that closest matches the user input ply rating. The different values that are possible are as follows:

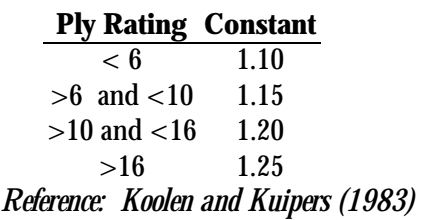

After all the calculations for the loaded condition are solved, then the program will analyze the unloaded return trip for this profile segment. The program loops through this routine until all segments are covered. Finally, travel time and productivity equations are then calculated and the results are reported.

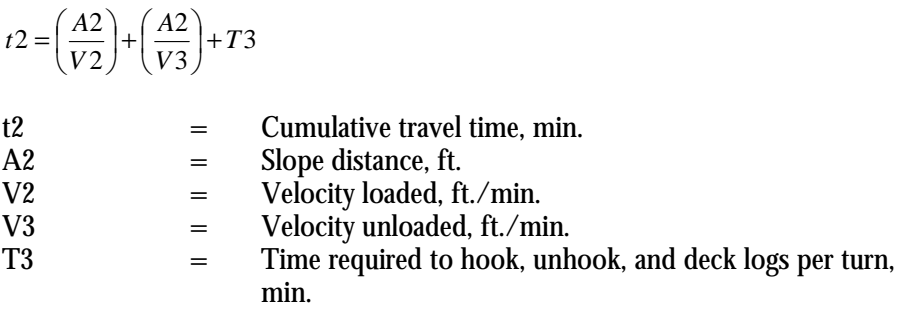

*Reference: Olsen and Gibbons (1983)* 

 $productivity = \frac{LBSPERHOUR}{LBSMDE}$ 

*LBSMBF*

Productivity  $=$  Productivity with delays, LBSPERHOUR  $=$  Pounds of logs yarded per hour, lbs/hr LBSMBF  $=$  Number of pounds in one thousand board feet,  $\frac{1}{10}$  lbs/mbf  $UnitCost = \frac{F2}{LBSPERHOUR * LBSMBF}$ 

UnitCost  $=$  Cost per unit yarded,  $\frac{\pi}{9}$  /mbf F2  $=$  Average operating cost,  $\frac{\xi}{\ln n}$ LBSPERHOUR  $=$  Pounds of logs yarded per hour, lbs/hr.  $LBSMBF$  = Number of pounds in one thousand board feet, lbs/mbf

It is possible to use SkidPC 2000 to estimate productivity of different equipment, operating conditions, and terrain profiles. However, it is important to understand how productivity is calculated in SkidPC 2000 and how to use the computer output to portray the operation. In the program, the calculated productivity rates are only for a single skid trail, where the vehicle loads at the end of the trail, travels to the landing (the other end of the trail), unloads all the logs, and then returns unloaded to end of the trail. The productivity rate also includes user supplied loading, unloading, and delay times. The reported productivity rates assume that these exact skid trail and operating conditions are repeated multiple times in order to estimate hourly production rates.

Many users inappropriately attempt to use the productivity results from a single skid trail and apply the same rates for the entire sale area. Many problems arise when the value from one trail, even if it is a typical or average trail, are applied to the whole unit. For instance, any difference in the distribution of logs along the skid trail or across the entire unit would change the productivity. Branching skid trail patterns and other more complex distribution of skid trails are also not represented in the productivity calculations. In order to properly estimate overall productivity for a sale unit, SkidPC 2000 runs for different trails that represent the spatial distribution of the trails and logs, including volume should be appropriately weighted.

Likewise, it is inappropriate to analyze the steepest single skid trail on the harvest unit as the one that would be limiting and then use the reported productivity rates applied to the entire unit. In this case, a vehicle much too large or expensive might be used for a unit, even though the majority of the sale could be logged using other equipment. The user would need to make multiple SkidPC 2000 runs and make decisions on vehicle selection for each portion of the sale area, the available equipment, and other important factors, e.g. timber distribution, delay times, etc.

#### **FORWARDER/CLAMBUNK SKIDDER EQUATIONS**

Using data supplied by the user on the machine specifications and the operational conditions, SkidPC 2000 uses the user supplied machine specifications to check if the logs will be fully suspended. If the logs will be carried with no ground/log interaction during the skid, as occurs when a forwarder is used, all log drag calculations are skipped. If the logs will be skidded with a clambunk skidder, where the end of the log is dragged behind the vehicle, SkidPC 2000 calculates the log forces using the log force equations previously described. SkidPC 2000 then calculates the normal force for the vehicle and load

#### **Normal Weight on Front Tires loaded**

$$
N1 = \frac{(ForwarderW * (L - Xc) * Cos(T) - ForwarderW * YC * Sin(T) - P1 * Xp - P2 * Yp)}{L} + Ballast * 2
$$

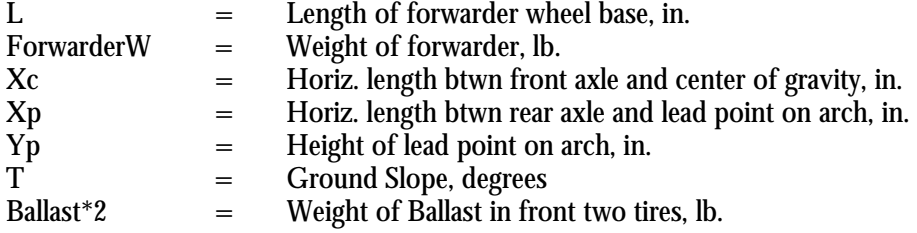

*Reference: Olsen and Gibbons (1983)* 

#### **Normal Weight on Rear Tires loaded**

*N*2 = *ForwarderW* \**Cos*(*T*) + *P*1− *N*1

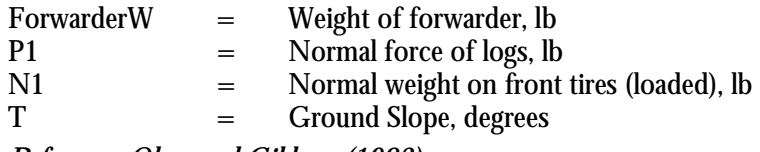

*Reference: Olsen and Gibbons (1983)* 

Next, the gross thrust from both the front and rear wheels are calculated using equations derived by Ashmore et al (1985). These calculations started with a minimum assumed slip of 9%, which was increased until the breakout force is overcome. The breakout force required is calculated to be 1.1 times the skidding resistance.

## **Gross Thrust**

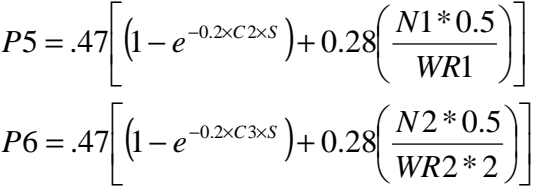

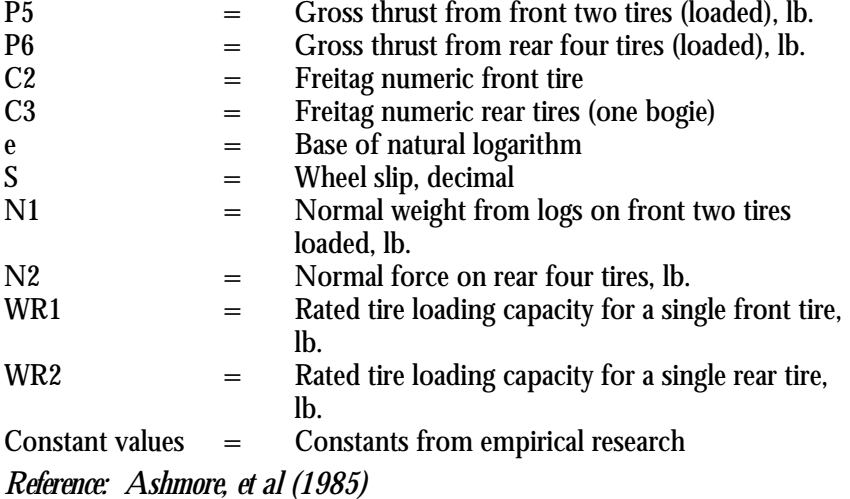

 $PP = N1*(P5 - R5) + N2*(P6 - R6)$ 

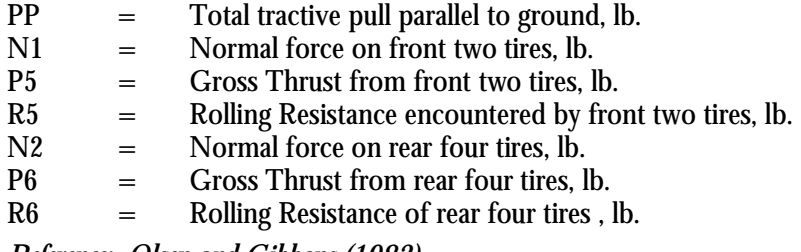

*Reference: Olsen and Gibbons (1983)* 

 $F = PP - C * P2 - ForwarderW * Sin(T)$ 

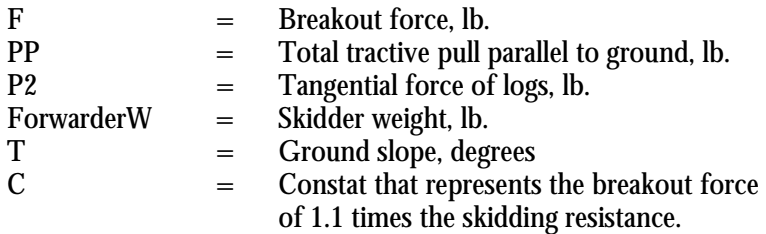

*Reference: Olsen and Gibbons (1983)* 

Once the logs are free, then the vehicle velocity is calculated.

## **Velocity**

 $V2 = [workpace] / [100*(1-S)*(h1*33*1000)] / [(N1*R5 + N2*R6 + P2 + ForwarderW *sin(T)]$ 

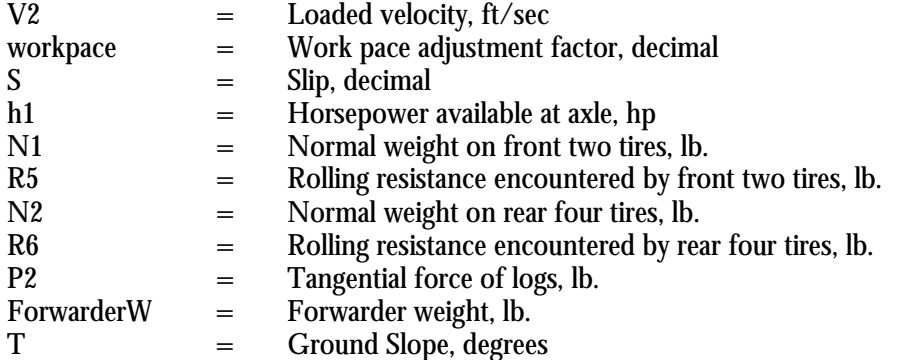

*Reference: Olsen and Gibbons (1983)* 

Mean contact stress is calculated to estimate the minimum average ground pressure of

the vehicle on the soil.

## **Mean Contact Stress**

 $P_m = k * p_i$ 

Pm = Mean Contact Stress, psi<br>
k = Constant from imperical = Constant from imperical research  $p_i$  = Tire inflation pressure, psi *Reference: Koolen and Kuipers (1983)* 

The *k* constant has one of four different values based on ply rating of the tire. SkidPC 2000 selects the constant value from Koolen and Kuipers that most closely matches the user input ply rating. The different values that are possible are as follows:

> *Reference: Koolen and Kuipers (1983)*  **Ply Rating Constant**  $\lt 6$  1.10  $>6$  and  $<10$  1.15  $>10$  and  $<16$  1.20  $>16$  1.25

After all the calculations for the loaded condition are completed, then the program will analyze the unloaded return trip. Travel time and productivity equations are then calculated and the results are reported the same as in the rubber tired skidder section.

### **RUT DEPTH EQUATIONS**

To calculate the number of round trip vehicle passes before a user defined limiting rut

depth is achieved, the first step is to analyze the slash located in the skid trail.

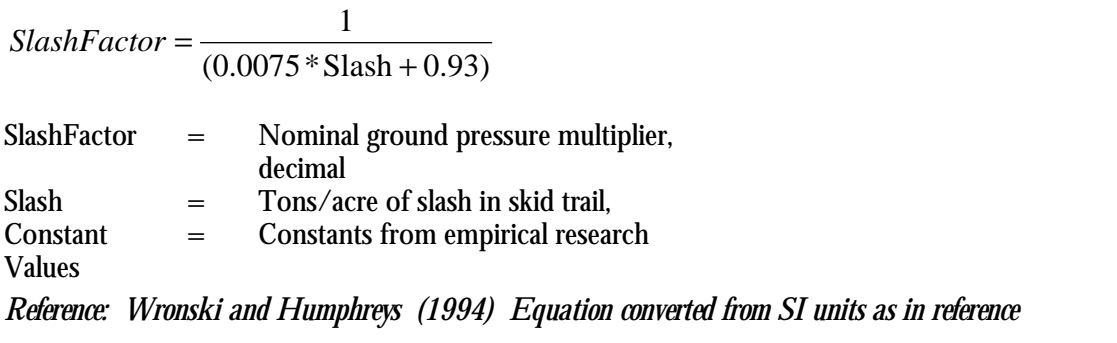

The next step is to figure out how the rut depth is affected by multiple passes over a soil.

 $\left( z_1^2 + z_2^2 \right)^{\frac{1}{2}}$  $z = (z_1^2 + z_2)$ 

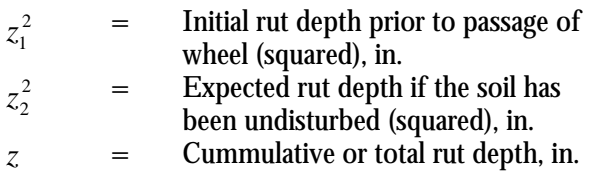

*Reference: Wronski and Humphreys (1994)* 

For each of the vehicle types, ground pressures are calculated and adjusted by the slash

factor for calculation of the rut depth after a single wheel (or track) has passed. The equations were developed for a range of cone index values between 80 and 240 psi and slash amounts in the skid trails between 0 and 18 tons/acre.

# **Tracked skidder**

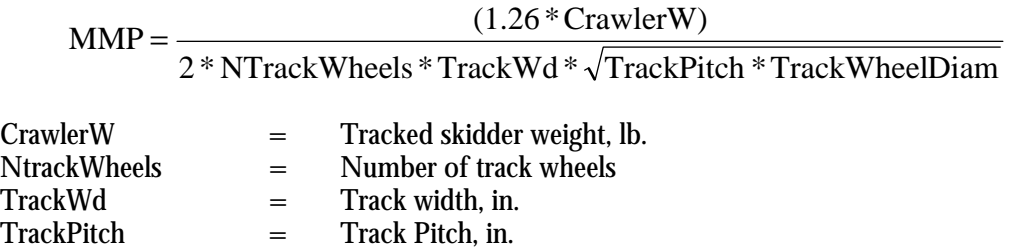

TrackWheelDiam = Track Wheel Diameter, in.<br>
MMP = Mean Maximum Pressure, 1 MMP = Mean Maximum Pressure, psi<br>
Constant Values = Constants from empirical resea  $=$  Constants from empirical research *Reference: Wronski and* **Humphreys (1994)** 

$$
EGPTrack = 0.8 * NGP * \left(\frac{MMP}{2 * NGP}\right)^{1.23}
$$

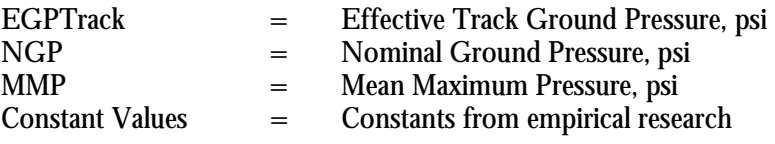

*Reference: Wronski and Humphreys (1994)*

$$
RutDepth = \frac{4.61 * D}{\left(\frac{BCI}{EGP}\right)^{\frac{13}{5}}}
$$

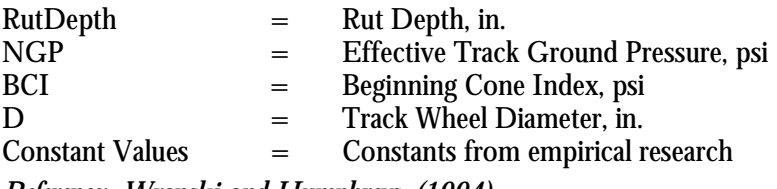

*Reference: Wronski and Humphreys (1994)* 

# **Rubber-tired Skidder and Forwarder/Clambunk**

$$
NGP = \frac{Dynamic WL}{(B1*D1)}
$$

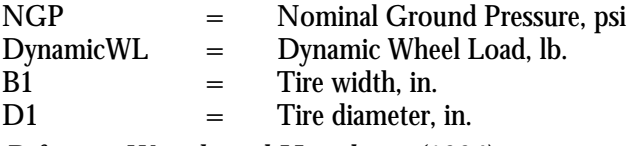

*Reference: Wronski and Humphreys (1994)* 

$$
RutDepth = \frac{4.61 * D1}{\left(\frac{BCI}{NGP}\right)^{\frac{13}{5}}}
$$

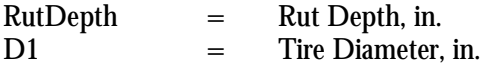

BCI = Beginning Cone Index, psi NGP = Nominal Ground Pressure, psi Constant Values = Constants from empirical research *Reference: Wronski and Humphreys (1994)* 

# **APPENDIX B: SELECTED CODE**

#### **TRACKED SKIDDER MODULE**

```
Option Explicit
Public Sub CrawlerAnalysis()
On Error GoTo ErrorHandler
   '--- init variables ---<br>t2 = 0 \prime set cumla
                   --------<br>' set cumlative travel time = 0
     error = 0If FTrack = 0 Then NBOGIE = NTrackWheels * 2 + 4: RDIA = 0.346 * TrackLn
If FTrack = 1 Then NBOGIE = NRoadWheels * 2: RDIA = 2 * TrackLn / NBOGIE
If Buttfirst = 1 Then T8 = 1 Else T8 = 1.5
     frmCrawlerResults.FormatfgCrawlerResults
'--- iterate segments ---
For j = 0 To SEGMENTS - 1
      If SoilType(j) = 1 Then<br>
n(j) = 0.4: RC(j) = 17: K0(j) = 12<br>
Else: n(j) = 0.6: K0(j) = 20: K0(j) = 16 'bekker soil parameters - fine grain<br>
Else: C(j) = 0.6: RC(j) = 20: K0(j) = 16 'bekker soil parameters - coarse grain<br>
'K
           'K0 = frictional modulus of deformation
     End If
      t1 = Slope(j)
A2 = Distance(j)
     RCI = CI(j)T = Atn(t1 / 100)'-----------output basic data
      Dim entry As String
frmCrawlerResults.fgCrawlerResults.TextMatrix(1, j + 2) = Format(Slope(j) / 100, "percent")
     If METRIC = False Then
           frmCrawlerResults.fgCrawlerResults.TextMatrix(2, j + 2) = Distance(j)
frmCrawlerResults.fgCrawlerResults.TextMatrix(3, j + 2) = CI(j)
     Else
          frmCrawlerResults.fgCrawlerResults.TextMatrix(2, j + 2) = Format((Distance(j) * 0.3048), "fixed") 'convert
feet to meters
         frmCrawlerResults.fgCrawlerResults.TextMatrix(3, j + 2) = Format((CI(j) * 6.89475729317), "fixed") ' convert
psi to kP
     End If
     If frmCrawlerProfile.txtSoilType(j).text = 1 Then
           entry = "fine"
Else: entry = "coarse"
     End If
      frmCrawlerResults.fgCrawlerResults.TextMatrix(4, j + 2) = entry
If frmCrawlerProfile.txtPasses(j).text = 0 Then
entry = "single"
                     Else: entry = "multiple"
               End If
     frmCrawlerResults.fgCrawlerResults.TextMatrix(5, j + 2) = entry
'--- UNLOADED DIRECTION ---
      TRIP = 0
T=T* (-1)
P1 = 0
     P2 = 0PressureDistribution
    ComputeVelocity
    If eror = 1 Then GoTo 3113 'error trap to end of analysis
    V3 = VA * 88 * Workpace / 100 !--- UNLOADED VELOCITY V3 (FT./MIN.) ---SI = SLIPX'--- LOADED DIRECTION ---
      TRIP = 1
T=T* (-1)
     If TurnWt = 0 Then
                P1 = 0
P2 = 0
          Else
               LogForces
     End If
     PressureDistribution
```
ComputeVelocity

```
If eror = 1 Then GoTo 3113
     V2 = VA * 88 * (Workpace / 100) '--- LOADED VELOCITY V2 (FT./MIN.) ---
     S = SLIPX'--- CUMULATIVE TRAVEL TIME T2 ---
    If (V2 = 0 Or V3 = 0) Then t2 = 0 Else t2 = A2 / V2 + A2 / V3 + t2'===========================================================================
     '= send results for this road segment to frmCrawlerResults rich text box =
      '===========================================================================
    fgCrawlerResults
Next j
'--- ADD NON-TRAVEL TIME TO THE CUMULATIVE TRAVEL TIME ---
     t2 = t2 + T3
If METRIC = True Then
         LBSPERHOUR = 60 * (TurnWt * 0.45359237) / t2 * (100 - Delay) / 100 'kg PER HOUR
    Else
          LBSPERHOUR = 60 * TurnWt / t2 * (100 - \text{Delay}) / 100 'LBS PER HOUR
End If<br>:==========
                   '==========================================================================
'= send results for total production summay to frmCrawlerResults label
     '==========================================================================
If METRIC = False Then
    frmCrawlerResults.lblCrawlerProduction(5).Caption = Format(TurnWt, "fixed")
Else
     frmCrawlerResults.lblCrawlerProduction(5).Caption = Format(TurnWt * 0.45359237, "fixed")
End If
     frmCrawlerResults.lblCrawlerProduction(6).Caption = Format(t2, "fixed")<br>frmCrawlerResults.lblCrawlerProduction(7).Caption = Format(LBSPERHOUR / LbsMbf, "fixed")<br>frmCrawlerResults.lblCrawlerProduction(8).Caption = Format(LB
     frmCrawlerResults.lblCrawlerProduction(10).Caption = Format(F2 / LBSPERHOUR * LbsCunit, "Currency")
3113
If eror = 1 Then
     Unload frmCrawlerSpecs
    Load frmCrawlerMenu
     frmCrawlerMenu.Visible = True
     frmCrawlerResults.Visible = False
     Else
End If
Exit Sub
ErrorHandler:
GlobalErrorHandler
End Sub
Public Sub LogForces()
 'On Error GoTo ErrorHandler
  \begin{aligned} \text{If } &\text{Arch} = 1 \text{ Then}\\ &\text{H} = \text{Yp}\ / \ 12 \ - \ 1.4 \end{aligned}H = 1 \mu<br>H = \gamma / 12 - 1.4 'distance from ground to hook point (measured perpendicular to ground)<br>11 = 1
     l1 = 1 'distance along log from leading end to chocker hook point
l2 = 0.2 * l3 'average lenght of contact of log and ground (perumpral's log model)
     C8 = 0.4 * 13 * T8 distance from leading end of log to center of gravity<br>
x = 13 - 11 - 12 disspended log lenght (choker attachment point to ground contact point)<br>
q1 = (1 - (H / x) ^ 2) 'o.5 'Q1,Q2,Q3,Q4 = algebraic subs
  Else
     N7 = 0.2     'portion of log wight transferred to vehicle (herrick's and Fiske and Fridley's log models)<br>C7 = 0.9 + 1.667 * Tan(T) 'coefficient of resistance to skidding (herrick's and Fiske and Fridley's log models)<br>P1 = 
     q = (1 - N7) * TurnWt * Cos(T)End If
  '--- WINCHLINE TENSION DURING BREAKOUT = MAXTENS ---
  MAXTENS = Sqr((1.1 * (P2 - TurnWt * Sin(T)) + TurnWt * Sin(T)) ^ 2 + P1 ^ 2)
'ErrorHandler:
'GlobalErrorHandler
End Sub
Public Sub PressureDistribution()
'On Error GoTo ErrorHandler
   GCW = CrawlerW * Cos(T) + P1
XR = (CrawlerW * Xc * Cos(T) + CrawlerW * Yc * Sin(T) + P1 * Xp + P2 * Yp) / GCW
  If (XR / TrackLn) < (1 / 3) Then
'--- PRESSURE DISTRIBUTION CASE 1 ---
```

```
PR = 0
     PF = GCW / (3 * TrackWd * XR)
LCL = 3 * XR
 ElseIf (XR / TrackLn) <= (2 / 3) Then
'--- PRESSURE DISTRIBUTION CASE 2 ---
     PR = (3 * GCW / (TrackWd * TrackLn)) * (XR / TrackLn - 1 / 3)
PF = (3 * GCW / (TrackWd * TrackLn)) * (2 / 3 - XR / TrackLn)
     LCL = TrackLnElse
'--- PRESSURE DISTRIBUTION CASE 3 ---
     PF = 0
PR = GCW / (3 * TrackWd * TrackLn * (1 - XR / TrackLn))
     LCL = TrackLn - 3 * TrackLn * (XR / TrackLn - 2 / 3)
  End If
'--- TEST IF CONTACT LENGTH IS ZERO OR NEGATIVE ---
   If LCL <= 0 Then
MsgBox "ERROR: VEHICLE IS IMMOBILIZED" & vbCrLf & "CHECK PROFILE SEGMENT#"&j& vbCrLf & "(try modifying machine
specs or conditions)"
     eror = 1
     frmCrawlerResults.ClearCrawlerResultsVariables
     Exit Sub
     End If
   CPAVG = GCW / (2 * TrackWd * TrackLn) 'CPAVG = AVG. PRESSURE UNDER TRACKS
KCBK0 = KC(j) / TrackWd + K0(j) 'factor which is a function of soil sinkage (KC and KO)and track width
'***DIVIDE TRACK UP INTO SEGMENTS***
   SEGS = NBOGIE/2-1 'SEGS = NO. OF SPANS BETWEEN ROLLERS, ONE TRACK
BCK = SEGS + 1 'BCK = NO. OF REACTION POINTS, ONE TRACK
If SEGS <= 1 Then
     AINC(1) = TrackLn * TrackWd 'AINC=AREA FOR REACTION POINT, BOTH TRACKS
     \texttt{AINC}(2) = \texttt{AINC}(1)'XX=DISTANCE ALONG TRACK FROM FRONT IDLER TO REACTION POINT
     XX(1) = 0<br>XX(2) = TrackingElseIf SEGS <= 2 Then<br>
XX(1) = 0<br>
XX(2) = TrackLn / 2<br>
XX(3) = TrackLn
     AINC(1) = TrackLn * TrackWd / 2
AINC(2)=2* AINC(1)
     AINC(3) = AINC(1)Else
     SPROC = RDIA/2+ (TrackLn - RDIA) / (SEGS - 1) / 2 'rigid track only - dist from center of front/rear track wheel
to adjacent roller
     ROLL = (TrackLn - SPROC * 2) / (SEGS - 2) 'Roll = dist along tracks
     For inc = 3 To (BCK - 2): AINC(inc) = TrackWd * ROLL * 2: Next inc<br>AINC(1) = (SPROC / 2) * TrackWd * 2<br>AINC(2) = (SPROC + ROLL) * TrackWd
     AINC(BCK - 1) = AINC(2)
AINC(BCK) = AINC(1)
     XX(1) = 0
XX(2) = SPROC
     XX(BCK - 1) = TrackLn - SPROC
XX(BCK) = TrackLn
     For inc = 3 To (BCK - 2): XX(inc) = SPROC + ROLL * (inc - 2): Next incEnd If
'--- ITERATE TO FIND REACTION POINTS AT EACH END OF THE TRACKS ---
 PRODOLD = 0
If PF <= PR Then
'***PR>PF**************************************
      RBCKMIN = ((PR + PF) / 2 * 1.28 * TrackLn / LCL - 1) * ANC(BCK)RBCKMAX = RBCKMIN + 2000
R1MAX = PR * AINC(BCK)
       UP = -1000
R1 = R1MAX
Flag = 0
7510 RBCK = RBCKMAX 'RBCK=point of reaction of ground under rear wheel of track negative if not on ground
      SumForcesNormalToGround
       RBCK1 = RBCK
SUM1 = SUM
      RBCK = RBCKMIN<br>SumForcesNormalToGround
SumForcesNormalToGround<br>
RBCK2 = RBCK<br>
SUM2 = SUM<br>
CNTR = 1 'cntr = var used to count # of secant methods iterations<br>
7600 M = (SUM2 - SUM1) / (RBCK2 - RBCK1)
       RBCK1 = RBCK2
SUM1 = SUM 'sum = sum of static forces perpendicular to ground
      BCH1 = 56m 54m = 54mRBCK = RBCK2SumForcesNormalToGround
      SUM2 = SUM
      If Abs(SUM) <= 1 Then GoTo 7820
      CNTR = CNTR + 1If CNTR < 25 Then GoTo 7600 Else GoTo 7700
7700 SUMOLD = 0
       UP1 = -1000
RBCK = PR * AINC(BCK) * 10
7730 SumForcesNormalToGround
```

```
If SUM * SUMOLD < 0 Then GoTo 7780
       SUMOLD = SUM
RBCK = RBCK + UP1
      GoTo 7730
7780 If Abs(SUM) < 10 Then GoTo 7820
      RBCK = RBCK - UP1UP1 = UP1 / 2
      GoTo 7730
7820 SumMomentsAboutFrontWheels
       If Flag = 1 Then GoTo 8440
If PROD * PRODOLD < 0 Then GoTo 7880 'PROD = sum of the moments about leading edge of tracks
      PRODOLD = PROD
       R1 = R1 + UP
GoTo 7510
7880 If Abs(PROD) < 100 Then GoTo 8440
      If Abs(PRODOLD) < 100 And PRODOLD <> 0 Then Flag = 1
       R1 = R1 - UP
UP = UP / 2
  GoTo 7510<br>Else '--- PF > PR ---
   Else '--- PF > PR ---
R1MIN = ((PR + PF)/2* 1.28 * TrackLn / LCL - 1) * AINC(1)
R1MAX = R1MIN + 2000
       RBCKMAX = PF * AINC(1)
UP = -1000
      RBCK = RBCKMAX
Flag = 0
8000 R1 = R1MAX
      SumForcesNormalToGround
      R11 = R1SUM1 = SUM
      R1 = R1MIN
      SumForcesNormalToGround
      R12 = R1SUM2 = SUM
CNTR = 1
8090 \text{ M} = (\text{SUM2 - SUM1}) / (\text{R12 - R11}) ' M=Slope of a function (used in secant method)
       R11 = R12
SUM1 = SUM
      R12 = R12 - SUM2 / M
      R1 = R12SumForcesNormalToGround
      STIM2 = STIMIf Abs(SUM) \leq 1 Then GoTo 8310
      CNTR = CNTR + 1If CNTR < 25 Then GoTo 8090 Else GoTo 8190
8190 SUMOLD = 0
       UP1 = -1000
R1 = PF * AINC(1) * 10
8220 SumForcesNormalToGround
If SUM * SUMOLD < 0 Then GoTo 8270
SUMOLD = SUM
      R1 = R1 + UP1GoTo 8220
8270 If Abs(SUM) < 10 Then GoTo 8310
       R1 = R1 - UP1
UP1 = UP1 / 2
      GoTo 8220
8310 SumMomentsAboutFrontWheels
       If Flag = 1 Then GoTo 8440
If PROD * PRODOLD < 0 Then GoTo 8370
      PRODOLD = PROD
      RBCK = RBCK + UPGoTo 8000
8370 If Abs(PROD) < 100 Then GoTo 8440
       If Abs(PRODOLD) < 100 And PRODOLD <> 0 Then Flag = 1
RBCK = RBCK - UP
      UP = UP / 2GoTo 8000

End If
8440 '==========================< END ITERATION >==============================
  r(1) = R1r(BCK) = RBCKIf r(1) >= r(BCK) Then PMAX = r(1) / AINC(1)
  If r(BCK) > r(1) Then PMAX = r(BCK) / ANC(BCK)' Print #1,
If TRIP = 0 Then 'unloaded
          If METRIC = False Then
                frmCrawlerResults.fgCrawlerResults.TextMatrix(6, j + 2) = "Unloaded Direction"<br>frmCrawlerResults.fgCrawlerResults.TextMatrix(7, j + 2) = Format(XR, "fixed")<br>frmCrawlerResults.fgCrawlerResults.TextMatrix(8, j + 2) = Format(
               frmCrawlerResults.fgCrawlerResults.TextMatrix(9, j + 2) = Format(PMAX, "fixed")
          Else
                frmCrawlerResults.fgCrawlerResults.TextMatrix(6, j + 2) = "Unloaded Direction"<br>frmCrawlerResults.fgCrawlerResults.TextMatrix(7, j + 2) = Format(XR * 2.54, "fixed") 'converted in to cm<br>frmCrawlerResults.fgCrawlerResults.Tex
psi to kPa
```
End If 'end conversion to metric for unloaded Else 'loaded If METRIC = False Then frmCrawlerResults.fgCrawlerResults.TextMatrix(10, j + 2) = "Loaded Direction" frmCrawlerResults.fgCrawlerResults.TextMatrix(11, j + 2) = Format(XR, "fixed") frmCrawlerResults.fgCrawlerResults.TextMatrix(12, j + 2) = Format(LCL, "fixed") frmCrawlerResults.fgCrawlerResults.TextMatrix(13, j + 2) = Format(PMAX, "fixed") Else 'METRIC = true frmCrawlerResults.fgCrawlerResults.TextMatrix(10, j + 2) = "Loaded Direction"<br>frmCrawlerResults.fgCrawlerResults.TextMatrix(11, j + 2) = Format(KR \* 2.54, "fixed") 'converted in to cm<br>frmCrawlerResults.fgCrawlerResults.Tex psi to kPa End If 'end conversion to metric for loaded End If '--- FIND INTERMEDIATE REACTION POINTS --- ZZ(1) = (Abs(R1) / (AINC(1) \* KCBK0)) ^ (1 / n(j)) If R1 < 0 Then ZZ(1) = ZZ(1) \* (-1): r(1) = 0 ZZ(BCK) = (Abs(RBCK) / (AINC(BCK) \* KCBK0)) ^ (1 / n(j)) If RBCK < 0 Then ZZ(BCK) = ZZ(BCK) \* (-1): r(BCK) = 0 If ZZ(1) \* ZZ(BCK) >= 0 Then LCL = TrackLn Else If ZZ(1) < ZZ(BCK) Then Z = ZZ(BCK) If ZZ(1) >= ZZ(BCK) Then Z = ZZ(1) LCL = Z /  $((\text{Abs}(ZZ(1)) + \text{Abs}(ZZ(BCK)))$  / TrackLn) End If For  $inc = 2$  To  $(BCK - 1)$  $r(inc) = 0$ :  $ZZ(inc) = ((ZZ(BEK) - ZZ(1)) / Trace(kIn) * XX(inc) + ZZ(1)$ <br>If  $ZZ(inc) > 0$  Then  $r(inc) = ZZ(inc) \land n(j) * AINC(inc) * KCBK0)$ Next inc  $RCMII = 0$ For inc = 1 To BCK P(inc) = r(inc) / AINC(inc) RCNU = RCNU + 2 \* TrackWd \* KCBK0 \* (P(inc) / KCBK0) ^ ((n(j) + 1) / n(j)) / (n(j) + 1) \* AINC(inc) / (2 \* TrackWd) / TrackLn Next inc RCUN = 2 \* TrackWd \* KCBK0 \* (CPAVG / KCBK0) ^ ((n(j) + 1) / n(j)) / (n(j) + 1) CRINC = RCNU / RCUN 'ErrorHandler: 'GlobalErrorHandler: Resume End Sub Public Sub ComputeVelocity() '--- COMPUTE VELOCITY USING NATO MODEL ALGORITHMS --- 'On Error GoTo ErrorHandler GCW = CrawlerW \* Cos(T) + P1 '--- GROSS COMBINED WEIGHT --- 'P1 = componet of winchline parallel to ground HPT = (HP \* Efficiency) / (GCW / 2000) '--- HORSEPOWER PER TON OF GCW --- '--- WEIGHT FACTOR ---  $WF = 1$ If GCW / 1000 > 50 Then WF = 1.2 If GCW / 1000 > 70 Then WF = 1.4 If GCW / 1000 > 100 Then WF = 1.8 TF = TrackWd / 100 '--- TRACK FACTOR --- GF = 1.1 '--- GROUSER FACTOR --- If GH < 1.5 Then GF = 1 EF = 1: If HPT < 10 Then EF = 1.05 '--- ENGINE FACTOR --- '--- TRANSMISSION FACTOR --- If TQ = 1 Then TFX = 1 'if machine has powershift transmission<br>If TQ = 0 Then TFX = 1.05 'if machine doesn't powershift transmission('if machine doesn't have torque converter) CPAVG = GCW / (2 \* TrackWd \* TrackLn) '--- AVERAGE PRESSURE ON TRACKS --- If SoilType(j) = 1 Then '--- FINE-GRAINED SOIL --- '---BOGIE LOAD RANGE FACTOR--- WLORF = GCW / 10 / NBOGIE / AShoe '---CLEARANCE FACTOR---  $CLF = (ClrMin / 10)$ '---MOBILITY INDEX---<br>XMI = (CPAVG \* WF / TF / GF + WLORF - CLF) \* EF \* TFX '---VEHICLE CONE INDEX FOR FINE-GRAINED SOIL--- ' VCI FOR ONE PASS If passes(j) = 0 Then VCIFG =  $7 + 0.2 * XMI - 39.2 / (XMI + 5.6)$ ' VCI FOR 50 PASSES If passes(j) = 1 Then VCIFG =  $19.27 + 0.43 * XML - 125.79 / (XML + 7.08)$ '---EXCESS CONE INDEX FOR FINE-GRAINED SOIL--- RCIX = RCI - VCIFG '---DRAWBAR PULL COEFFICIENT DOWPB FOR FINE-GRAINED SOIL--- If CPAVG < 4 Then If RCIX < 0 Then  $DOWPB = 0.076 * RCIX$ Else DOWPB =  $0.544 + 0.0463 * RCLX - ((0.544 + 0.0463 * RCLX) ^ 2 - 0.07020001 * RCLX) ^ 0.5$ End If Else

```
If RCIX < 0 Then
         DOWPB = 0.056 * RCIXElse
         DOWPB = 0.4554 + 0.0392 * RCIX - ((0.4554 + 0.0392 * RCIX) ^2 - 0.0526 * RCIX) ^0.5End If
     End If
     '--- MOTION RESISTANCE COEFFICIENT RTOWPB FOR FINE-GRAINED SOIL ---
     If RCIX < 0 Then
       If CPAVG < 4 Then RTOWPB = 0.4 - 0.072 * RCIX Else RTOWPB = 0.4 - 0.052 * RCIX
    Else
      RTOWPB = 0.045 + 2.3075 / (RCIX + 6.5)
    End If
     '--- F-G SOIL CORRECTION FACTOR, AND SOIL LIMITED TRACTIVE EFFORT ---
If CPAVG < 4 Then CF = DOWPB - 0.758 + RTOWPB: TFOR = (CF + 0.82) * GCW
    If CPAVG >= 4 Then CF = DOWPB - 0.671 + RTOWPB: TFOR = (CF + 0.71) * GCW
  Else
     '--- COARSE-GRAINED SOIL ---
     '---DRAWBAR PULL COEFFICIENT DOWPB FOR COARSE-GRAINED SOIL---
     G = RCI * 0.8645 / 3<br>If FTrack = 0 Then PIT = 0.63 * G * ((TrackWd * TrackLn) ^ 1.5) / (GCW / 2) 'FLEXIBLE TRACK<br>If FTrack = 1 Then PIT = 1 * G * ((TrackWd * TrackLn) ^ 1.5) / (GCW / 2) 'RIGID TRACK
    If PIT <= 25 Then
      DOWPB = 0.121 + 0.258 * LOG(PIT) / 2.302
    ElseIf PIT <= 100 Then
     DOWPB = 0.339 + 0.109 * LOG(PIT) / 2.302
ElseIf PIT <= 1000 Then
       DOWPB = 0.481 + 0.038 * LOG(PIT) / 2.302
    Else: DOWPB = 0.595
     End If
     '---MOTION RESISTANCE COEFFICIENT FOR COARSE-GRAINED SOIL---
    RTOWPB = 0.6 - DOWPB + 0.045-- C-G SOIL CORRECTION FACTOR, AND SOIL LIMITED TRACTIVE EFFORT ---
     If FTrack = 1 Then CF = 0.074: TFOR = (CF + 0.568) * GCW
If FTrack = 0 Then CF = 0.1: TFOR = (CF + 0.695) * GCW
  End If

'---GRADE RESISTANCE---
  FGRADE = CrawlerW * Sin(T)
    '---PAYLOAD RESISTANCE=P2---
   '---COMPACTION RESISTANCE CR---
SURFF = 1 'surface roughness factor = 1<br>RS = (GCW / 2000) * (30 + 0.9 * 4) 'internal resistnace-mainly frictional losses<br>CR = SURFF * (RTOWPB * GCW - RS) * CRINC 'factor used to increase the compaction resistance from<br>NATO
  '---SUM OF RESISTANCES---
  RESIST = CR + FGRADE + P2
If RESIST < 0 Then RESIST = 0
'---THEORETICAL VELOCITY VT ---
  TheoreticalVelocity
RS = (GCW / 2000) * (30 + 0.9 * VT)
CR = SURFF * (RTOWPB * GCW - RS) * CRINC

'---SUM OF RESISTANCES---
  RESIST = CR + FGRADE + P2: If RESIST < 0 Then RESIST = 0
    '---THEORETICAL VELOCITY VT ---
  TheoreticalVelocity
    --- TEST IF ENOUGH SOIL TRACTIVE EFFORT TO OVERCOME RESISTANCES ---
     If TFOR <= (CR + FGRADE + P2 + RS) Then
MsgBox "WARNING: THE RESISTANCES EXCEED THE MAXIMUM TRACTIVE EFFORT THAT THE TRACKS CAN DEVELOP." & vbCrLf &
"CHECK PROFILE SEGMENT#"&j& vbCrLf & "(try changing soil conditions)"
         error = 1frmCrawlerResults.ClearCrawlerResultsVariables
         Exit Sub
    End If
    If (TFOR - CR - FGRADE - RS) <= (1.1 * (P2 - TurnWt * Sin(T)) + TurnWt * Sin(T)) Then<br>MsgBox "WARNING: THE BREAKOUT RESISTANCES EXCEED THE MAXIMUM TRACTIVE EFFORT THAT THE TRACKS CAN DEVELOP."
         MsgBox "WARNING: THE BREAKOUT RESISTANCES EXCEED THE MAXIMUM TRACTIVE EFFORT
              & vbCrLf & "CHECK PROFILE SEGMENT # " & j & vbCrLf & "(try modifying machine specs or conditions)"
          eror = 1
          frmCrawlerResults.ClearCrawlerResultsVariables
          Exit Sub
    End If
  '--- CALCULATE SLIP OF TRACKS ON GROUND ---
     If (CR + FGRADE + P2 + RS) > 0 Then YX = (CR + FGRADE + P2 + RS) / GCW - CF 'YX= corrected drawbar pull coefficient
If (CR + FGRADE + P2 + RS) <= 0 Then YX = -CF
    If SoilType(j) = 1 Then
     '--- SLIP FOR FINE-GRAINED SOIL ---
     If (CPAVG < 4 And YX >= 0.71) Or (CPAVG >= 4 And YX >= 0.82) Then
MsgBox "ERROR: TRACKS SPIN OUT AT 100% SLIP" & vbCrLf & "CHECK PROFILE SEGMENT#"&j& vbCrLf & "(try
modifying machine specs or conditions)"
         eror = 1
         frmCrawlerResults.ClearCrawlerResultsVariables
         Exit Sub
    End If
     If CPAVG < 4 Then SLIPX = 0.0257 * YX - 0.0161 + 0.01519 / (0.8353 - YX)
```
If CPAVG >= 4 Then SLIPX =  $0.0733$  \* YX -  $0.0063$  +  $0.00734$  /  $(0.7177 - YX)$ If SLIPX < -0.01 Or SLIPX > 1 Then MsgBox "ERROR: SLIP IS NEGATIVE OR GREATER THAN 100%" & vbCrLf & "CHECK PROFILE SEGMENT#"&j& vbCrLf & "(try modifying machine specs or conditions)"  $error = 1$ frmCrawlerResults.ClearCrawlerResultsVariables Exit Sub End If SLIPX = Abs(SLIPX) VA = VT \* (1 - SLIPX) Else '--- SLIP FOR COARSE-GRAINED SOIL --- If FTrack = 0 Then '--- RIGID TRACK --- If YX >= 0.5677 Then MsgBox "ERROR: TRACKS SPIN OUT AT 100%" \_<br>& vbCrLf & "CHECK PROFILE SEGMENT # " & j & vbCrLf & "(try modifying machine specs or conditions)" eror = 1 frmCrawlerResults.ClearCrawlerResultsVariables Exit Sub End If SLIPX = -0.0083 + 0.005312 / (0.573 - YX) If SLIPX < -0.01 Or SLIPX > 1 Then<br>MsgBox "ERROR: SLIP IS NEGATIVE OR GREATER THAN 100%" \_<br>& vbCrLf & "CHECK PROFILE SEGMENT # " & j & vbCrLf & "(try modifying machine specs or conditions)"  $error = 1$ frmCrawlerResults.ClearCrawlerResultsVariables Exit Sub End If  $SLIPX = Abs(SLIPX)$ <br>  $VA = VT * (1 - SLIPX)$ Else '--- FLEXIBLE TRACK --- If YX >= 0.695 Then MsgBox "ERROR: TRACKS SPIN OUT AT 100% SLIP" & vbCrLf & "CHECK PROFILE SEGMENT#"&j& vbCrLf & "(try modifying machine specs or conditions)"  $error = 1$ frmCrawlerResults.ClearCrawlerResultsVariables Exit Sub End If YY = 1.704 \* YX - 0.72 SLIPX = YY + ((YY ^ 2) + 0.09000001 \* YX + 0.008999999) ^ 0.5 If SLIPX < -0.01 Or SLIPX > 1 Then MsgBox "ERROR: SLIP IS NEGATIVE OR GREATER THAN 100%" \_ & vbCrLf & "CHECK PROFILE SEGMENT # " & j & vbCrLf & "(try modifying machine specs or conditions)" eror = 1 frmCrawlerResults.ClearCrawlerResultsVariables Exit Sub End If SLIPX = Abs(SLIPX) VA = VT \* (1 - SLIPX) 'Return '\*\*\*\*\*\*\*\*\*\*\*\*\*\*\*\*\*\*\*\*\*\*\*\*\*\*taken out --don't think there is gosub End If End If 'coarse-grained soil 'ErrorHandler: 'GlobalErrorHandler: Resume End Sub Public Sub TheoreticalVelocity() 'On Error GoTo ErrorHandler '--- SUBROUTINE TO GET THEOR VELOC FROM DRAWBAR PULL VS SPEED CURVES --- If RESIST > DP(1) Then MsgBox "ERROR: VEHICLE DOES NOT HAVE ENOUGH POWER TO OVERCOME RESISTING FORCES" \_ & vbCrLf & "CHECK PROFILE SEGMENT#"&j& vbCrLf & "(try modifying machine specs or conditions)" eror = 1 frmCrawlerResults.ClearCrawlerResultsVariables Exit Sub End If If (DP(1) - CR - FGRADE) <= (1.1 \* (P2 - TurnWt \* Sin(T)) + TurnWt \* Sin(T)) Then<br>MsgBox "ERROR: NOT ENOUGH VEHICLE POWER AVAILABLE TO OVERCOME BREAKOUT FORCE" \_ & vbCrLf & "CHECK PROFILE SEGMENT#"&j& vbCrLf & "(try modifying machine specs or conditions)"  $error = 1$ frmCrawlerResults.ClearCrawlerResultsVariables Exit Sub End If '--- compute Velocity Theroetical (VT)  $NGEAR = 1$ Do While (DP(NGEAR) <> 0 Or V(NGEAR) <> 0) And NGEAR <= 6 If RESIST >= DP(NGEAR + 1) Then VT = V(NGEAR) + (V(NGEAR + 1) - V(NGEAR)) / (DP(NGEAR) - DP(NGEAR + 1)) \* (DP(NGEAR) - RESIST) GoTo 1313 End If NGEAR = NGEAR + 1 Loop

1313

'ErrorHandler: 'GlobalErrorHandler: Resume End Sub Public Sub SumForcesNormalToGround() 'On Error GoTo ErrorHandler  $r(1) = R1$  $r(BCK) = RBCK$  $ZZ(1) = (Abs(R1) / (AINC(1) * KCBK0)) ^ (1 / n(j))$ If R1 < 0 Then  $ZZ(1) = ZZ(1) * (-1) : r(1) = 0$ <br> $ZZ(BCK) = (Abs(RECK) / (AINC(BCK) * KCBK0)) ^ (1 / n(j))$ If RBCK < 0 Then ZZ(BCK) = ZZ(BCK) \* (-1): r(BCK) = 0 SUM = CrawlerW \* Cos(T) + P1 - r(1) - r(BCK) For inc = 2 To (BCK - 1)<br>ZZ(inc) = ((ZZ(BCK) - ZZ(1)) / TrackLn) \* XX(inc) + ZZ(1)<br>If ZZ(inc) > 0 Then r(inc) = ZZ(inc) ^ n(j) \* AINC(inc) \* KCBK0: SUM = SUM - r(inc) Next inc 'ErrorHandler: 'GlobalErrorHandler: Resume End Sub Public Sub SumMomentsAboutFrontWheels() 'On Error GoTo ErrorHandler  $r(1) = P1$  $r(BCK) = RBCK$ ZZ(1) = (Abs(R1) / (AINC(1) \* KCBKO)) ^ (1 / n(j))<br>If R1 < 0 Then ZZ(1) = ZZ(1) \* (-1): r(1) = 0<br>ZZ(BCK) = (Abs(RBCK) / (AINC(BCK) \* KCBKO)) ^ (1 / n(j))<br>If RBCK < 0 Then ZZ(BCK) = ZZ(BCK) \* (-1): r(BCK) = 0<br>PROD = -Crawle For inc = 2 To (BCK - 1)<br>ZZ(inc) = ((ZZ(BCK) - ZZ(1)) / TrackLn) \* XX(inc) + ZZ(1)<br>If ZZ(inc) > 0 Then r(inc) = ZZ(inc) ^ n(j) \* AINC(inc) \* KCBK0: PROD = PROD + r(inc) \* XX(inc) Next inc 'ErrorHandler: 'GlobalErrorHandler: Resume End Sub Public Sub fgCrawlerResults() 'populate fgCrawlerResults() 'On Error GoTo ErrorHandler Dim entry As String If METRIC = False Then frmCrawlerResults.fgCrawlerResults.TextMatrix(14, j + 2) = Format(q, "fixed")<br>frmCrawlerResults.fgCrawlerResults.TextMatrix(15, j + 2) = Format(P2, "fixed")<br>frmCrawlerResults.fgCrawlerResults.TextMatrix(16, j + 2) = Format frmCrawlerResults.fgCrawlerResults.TextMatrix(19, j + 2) = Format(S, "percent") frmCrawlerResults.fgCrawlerResults.TextMatrix(20, j + 2) = Format(S1, "percent") Else 'METRIC = true frmCrawlerResults.fgCrawlerResults.TextMatrix(14, j + 2) = Format(q \* 0.00444822161526, "fixed") 'converted from lb force to kN frmCrawlerResults.fgCrawlerResults.TextMatrix(15, j + 2) = Format(P2 \* 0.00444822161526, "fixed") 'converted from lb force to kN, frmCrawlerResults.fgCrawlerResults.TextMatrix(16, j + 2) = Format(MAXTENS \* 0.00444822161526, "fixed") 'converted from lb force to kN frmCrawlerResults.fgCrawlerResults.TextMatrix(17, j + 2) = Format(V3 / 88 \* 1.609344, "fixed") 'mi/h converted to km/h frmCrawlerResults.fgCrawlerResults.TextMatrix(18, j + 2) = Format(V2 / 88 \* 1.609344, "fixed") 'mi/h converted to km/h frmCrawlerResults.fgCrawlerResults.TextMatrix(19, j + 2) = Format(S, "percent") frmCrawlerResults.fgCrawlerResults.TextMatrix(20, j + 2) = Format(S1, "percent") End If 'ErrorHandler: 'GlobalErrorHandler: Resume End Sub frmCrawlerResults.fgCrawlerResults.TextMatrix(20, j + 2) = Format(S1, "percent") End If 'ErrorHandler: 'GlobalErrorHandler: Resume

End Sub

#### **RUBBER-TIRED SKIDDER MODULE**

```
Option Explicit
Public Sub SkidderAnalysis()
      eror = 0
       If MinSpeed = 0 Then MinSpeed = 1.5
If MaxSpeed = 0 Then MaxSpeed = 18
If Workpace = 0 Then Workpace = 100
      If u = 0 Then u = 0.6V4 = MinSpeed * 88 'convert mi/h speed to fps
S3 = MaxSpeed * 88 'convert mi/h speed to fps
      If Buttfirst = 1 Then T8 = 1 Else T8 = 1.5'h1 = 0.875 * HP: If TQ = 1 Then h1 = h1 * 0.9 '*.9 FOR TORQUE CONVERTER (axle horsepower)
 h1 = (Efficiency / 100) * HP
'--- compute rated tire loads ---
       WR1 = 2.2046 * (0.75 * 0.00002735 * (6.894 * IP1) ^ 0.585 * (25.4 * B1) ^ 1.39 * (RimDiameter + B1) * 25.4)
WR2 = 2.2046 * (0.75 * 0.00002735 * (6.894 * IP2) ^ 0.585 * (25.4 * B1) ^ 1.39 * (RimDiameter + B1) * 25.4)
'--- ANALYSIS ---------------------------
'--- init variables ---
     i = SEGMENTS '# of segments
      t2 = 0: S = 0--- start analysis ---
For j = 0 To i - 1t1 = Slope(j) ' must be percent slope
A2 = Distance(j) ' must be slope distance
C1 = CI(j) ' must be cone index
T = Atn(t1 / 100) ' slope beta
      If u = 99 Then
              P1 = TurnWt * Cos(T) 'normal force of logs
P2 = TurnWt * Sin(T) 'tangential force of logs
             GoTo skipfriction 'go to subroutine to avoid log friction
      End If
'--- output basic data
     If TurnWt > 10 Then
             If METRIC = False Then
             frmSkidderResults.fgSkidderResults.TextMatrix(1, j + 2) = Format(frmSkidderProfile.txtSlope(j).text / 100,
"percent")
             frmSkidderResults.fgSkidderResults.TextMatrix(2, j + 2) = frmSkidderProfile.txtDistance(j).text
             frmSkidderResults.fgSkidderResults.TextMatrix(3, j + 2) = frmSkidderProfile.txtCI(j).text
             Else 'METRIC
              frmSkidderResults.fgSkidderResults.TextMatrix(1, j + 2) = Format(Slope(j) / 100, "percent")<br>frmSkidderResults.fgSkidderResults.TextMatrix(2, j + 2) = Format(Distance(j) * 0.3048, "fixed")<br>frmSkidderResults.fgSkidderResults
             End If
      End If
'--- skid resistance ---
       If Arch = 1 Then 'skidding with an arch
H = Yp / 12 - 1 'distance from ground to hook point
l1 = 1 'distance from butt to choker hook point
              l2 = 0.2 * l3 'average lenght of contact of logs and ground
C8 = 0.4 * l3 * T8 'distance from butt to center of gravity
              x = 13 - 11 - 12: If x = 1 Then x = 1.1 'avoid /0 in 2nd line down (suspended stem length) q1 = (1 - (H / x) ^2) ^0.5q2 = \sin(T) * H * ((13 - 12 - C8) / x - 1)q3 = q1 * (C8 - l1) * Cos(T)
q4 = u * H + l2 / 2 + x * q1
q = TurnWt * (q3 + q2) / q4 'normal force of tree length log on soil
P1 = TurnWt * Cos(T) - q 'normal force of logs
P2 = TurnWt * Sin(T)+u*q 'tangential force of logs
      Else 'skidding without an arch<br>
N7 = 0.2 <br>
<sup>1</sup>log weight transferred to vehicle decimal fraction
              N7 = 0.2<br>
C7 = 0.9 + 1.667 * Tan(T)<br>
P1 = N7 * TurnWt * Cos(T)<br>
P2 = (1 - N7) * CT * TurnWt * Cos(T)<br>
P3 = (1 - N7) * CT * TurnWt * Cos(T) + TurnWt * Sin(T)<br>
q = (1 - N7) * TurnWt * Cos(T)<br>
q = (1 - N7) * TurnWt * Cos(T)<br>
q = (1 - N7) * TurnWt * Cos(T)<br>
q = (1 - N7) * TurnWt * Cos(T)<br>
q = (1 - N7) * TurnWt * Cos(T)<br>
q = (1 - N7) * TurnWt * Cos(T)End If
skipfriction:
       '--- MECHANICAL EFFICIENCY=.875 ---
      h1 = (Efficiency / 100) * HP<br>
'h1 = 0.875 * HP ^{\circ} hp with
                                         'hp without torque converter
        'If TQ = 1 Then
'h1 = h1 * 0.9 '*.9 FOR TORQUE CONVERTER
      'End If
       N1 = (SkidderW * (L - Xc) * Cos(T) - SkidderW * Yc * Sin(T) - P1 * Xp - P2 * Yp) / L<br>N2 = SkidderW * Cos(T) + P1 - N1     'normal weight on rear tires loaded<br>N1 = N1 + BALLAST * 2
```

```
If N1 < 100 Then 'normal weight on front tires loaded
MsgBox "ERROR: INSTABILITY - FRONT TIRES" & vbCrLf & "(try to reduce load or reduce slope)" _
            & vbCrLf & "(this problem was encountered while calculating segment # " & j
            frmSkidderResults.Visible = False
            frmSkidderMenu.Visible = True
            Exit Sub
      End If
      If Xp \ge 0 Then
             If (N1 / 2) > WR1 Or (N2 / 2) > WR2 Then
MsgBox "WARNING: RATED TIRE LOAD EXCEEDED (pull equations not valid)" & vbCrLf _
                            "(this problem was encountered while calculating segment # " & j
                  frmSkidderResults.Visible = False
                  frmSkidderMenu.Visible = True
                  Exit Sub
            End If
      End If
      If Xp < 0 Then
             'PRINT "N1/2"; N1 / 2; "N2/4"; N2 / 4; "WR2"; WR2
If N1 / 2 > WR1 Or N2 / 4 > WR2 Then 'dual load assumed = N2/2
MsgBox "WARNING: RATED TIRE LOAD EXCEEDED (pull equations not valid)"
frmSkidderResults.Visible = False
                   frmSkidderMenu.Visible = True
                  Exit Sub
            End If
      End If
      If u = 99 Then ' full suspension reporting
             frmSkidderResults.fgSkidderResults.TextMatrix(6, j + 2) = "full suspension"<br>frmSkidderResults.fgSkidderResults.TextMatrix(7, j + 2) = "full suspension"<br>frmSkidderResults.fgSkidderResults.TextMatrix(8, j + 2) = "full suspen
      Else
            If METRIC = False Then
                   frmSkidderResults.fgSkidderResults.TextMatrix(6, j + 2) = Format(q, "fixed")<br>frmSkidderResults.fgSkidderResults.TextMatrix(7, j + 2) = Format(P2, "fixed")<br>frmSkidderResults.fgSkidderResults.TextMatrix(8, j + 2) = Format(Sq
            Else 'metric = true
                   frmSkidderResults.fgSkidderResults.TextMatrix(6, j + 2) = Format(q * (4.44822161526 / 1000), "fixed")<br>frmSkidderResults.fgSkidderResults.TextMatrix(7, j + 2) = Format(P2 * (4.44822161526 / 1000), "fixed")<br>frmSkidderResults
(4.44822161526 / 1000), "fixed")
            End If
      End If
      If Xp \ge 0 Then
             C2 = C1 * B1 * D1 / (N1 * 0.5) <br>
C3 = C1 * B1 * D1 / (N2 * 0.5) <br>
R5 = -0.1 * (N1 * 0.5 / WR1) + 0.22 / C2 + 0.2 'WHEEL RESISTANCE - FRONT<br>
R6 = -0.1 * (N2 * 0.5 / WR2) + 0.22 / C3 + 0.2 'WHEEL RESISTANCE - REAR
      End If
      If Xp < 0 Then
             C2 = C1 * B1 * D1 / (N1 * 0.5) <br>
C3 = C1 * 2 * B1 * D1 / (N2 * 0.5) 'Freitag numeric front tire loaded<br>
R5 = -0.1 * (N1 * 0.5 / WR1) + 0.22 / C2 + 0.2<br>
R6 = -0.1 * (N2 * 0.5 / (2 * WR2)) + 0.22 / C3 + 0.2 'WHEEL RESISTANC
      End If
      S = 0.09000001 ' slip loaded F = 0 ' insure at 16F = 0<br>
F = 0<br>
\therefore insure at least 1 time thru loop<br>
\therefore slip increment
      inc = 0.01 ' slip increment
                                                ' conditional to refine slip one time
      While (F \le 0) Or (FirstTime) 'F = net breakout force available loaded
             If F > 0 Then
S = S - inc
                  inc = inc / 10
FirstTime = False
            End If
            S = S + incIf S > 0.55 Then
                   '--- CALCULATE AMOUNT CAPACITY IS EXCEEDED BY (C4)---
                   C4 = (1.1 * P2 + SkidderW * Sin(T) - PP) / (1.1 * P2 + SkidderW * Sin(T)) * 100
msg = "ERROR: LOAD EXCEEDS SKIDDER CAPACITY BY " & Format(C4, "Fixed") & " %" & vbCrLf
                   msg = msg & "ON PROFILE SEGMENT # " & j & vbCrLf<br>msg = msg & "(try reducing the load or the slope or else try upgrading skidder)" & vbCrLf
            frmSkidderResults.Visible = False
            frmSkidderMenu.Visible = True
                  MsgBox msg
                  Exit Sub
            End If
            If Xp >= 0 Then
```
P5 = 0.47 \* (1 - Exp(-(0.2 \* C2 \* S))) + 0.28 \* (Nl \* 0.5 / WR1) 'gross thrust from front tire loaded<br>P6 = 0.47 \* (1 - Exp(-(0.2 \* C3 \* S))) + 0.28 \* (N2 \* 0.5 / WR2) 'gross thrust from rear tire loaded<br>PP = Nl \* (P5 - R5) End If If Xp < 0 Then P5 = 0.47 \* (1 - Exp(-(0.2 \* C2 \* S))) + 0.28 \* (N1 \* 0.5 / WR1)<br>P6 = 0.47 \* (1 - Exp(-(0.2 \* C3 \* S))) + 0.28 \* (N2 \* 0.5 / (2 \* WR2))<br>PP = N1 \* (P5 - R5) + N2 \* (P6 - R6) ' 2 rear tires 'tractive pull parallel to ground End If '--- BREAKOUT FORCE = 110 PERCENT OF SKID RESISTANCE --- F = PP - 1.1 \* P2 - SkidderW \* Sin(T) Wend '--- CALCULATE SKIDDER VELOCITY LOADED --- If  $Xp \ge 0$  Then SkidderW = SkidderW + 2 \* BALLAST<br>V2 = Workpace / 100 \* (1 - S) \* (h1 \* 33 \* 1000) / (N1 \* R5 + N2 \* R6 + P2 + SkidderW \* Sin(T))<br>N5 = (SkidderW \* (L - YC) \* Cos(T) - SkidderW \* Xc \* Sin(-T)) / L<br>SkidderW = SkidderW - 2 \* N6 = SkidderW \*  $Cos(T)$  - N5 'normal weight on rear tires unloaded<br>N5 = N5 + 2 \* BALLAST<br> $CS = C1 * 31 * D1 / (N5 * 0.5)$  'freitag numeric front tire unloaded<br> $C5 = C1 * 51 * D1 / (N5 * 0.5)$  'freitag numeric rear tire unloaded<br> $FC = C1 * 51 * D1$ End If If Xp < 0 Then SkidderW = SkidderW + 2 \* BALLAST<br>V2 = Workpace / 100 \* (1 - S) \* (h1 \* 33 \* 1000) / (N1 \* R5 + N2 \* R6 + P2 + SkidderW \* Sin(T))<br>N5 = (SkidderW \* (L - YC) \* Cos(T) - SkidderW \* Xc \* Sin(-T)) / L<br>SkidderW = SkidderW - 2 \* N6 = SkidderW \* Cos(T) - N5<br>N5 = N5 + 2 \* BALLAST<br>C5 = C1 \* B1 \* D1 / (N5 \* 0.5)<br>C6 = C1 \* 2 \* B1 \* D1 / (N6 \* 0.5)<br>R7 = -0.1 \* (N6 \* 0.5 / (2 \* WR2)) + 0.22 / C6 + 0.2<br>R8 = -0.1 \* (N6 \* 0.5 / (2 \* WR2)) + 0.22 / C6 + 0.2 End If  $S1 = 0.09000001$  'slip unloaded<br> $F1 = 0$  'insure at leas F1 = 0  $\frac{1}{2}$  'insure at least 1 time thru loop<br>inc = 0.01  $\frac{1}{2}$  's increment. inc = 0.01 'slip increment 'loop conditional While (F1 <= 0) Or FirstTime If  $F1 > 0$  Then  $s1 = s1 - inc$ inc = inc / 10 FirstTime = False End If  $S1 = S1 + inc$  $Tf S1 > 0.55$  Then MsgBox "ERROR: ADVERSE SLOPE TOO STEEP TO CLIMB" & vbCrLf & "ON PROFILE SEGMENT#"&j\_ & vbCrLf & "(try to reduce slope angle)" frmSkidderResults.Visible = False frmSkidderMenu.Visible = True Exit Sub End If If Xp >= 0 Then P7 = 0.47 \* (1 - Exp(-(2 \* C5 \* S1))) + 0.28 \* (N5 \* 0.5 / WR1) P8 = 0.47 \* (1 - Exp(-(2 \* C6 \* S1))) + 0.28 \* (N6 \* 0.5 / WR2) P4 = N5 \* (P7 - R7) + N6 \* (P8 - R8) F1 = P4 - SkidderW \* Sin(-T) End If If Xp < 0 Then P7 = 0.47 \* (1 - Exp(-(2 \* C5 \* S1))) + 0.28 \* (N5 \* 0.5 / WR1) P8 = 0.47 \* (1 - Exp(-(2 \* C6 \* S1))) + 0.28 \* (N6 \* 0.5 / (2 \* WR2)) P4 = N5 \* (P7 - R7) + N6 \* (P8 - R8) F1 = P4 - SkidderW \* Sin(-T) End If Wend '--- CALCULATE SKIDDER VELOCITY UNLOADED --- SkidderW = SkidderW+2\* BALLAST If Xp >= 0 Then  $\overline{v}3$  = Workpace / 100 \* (1 - S1) \* (h1 \* 33 \* 1000) / (N5 \* R7 + N6 \* R8 + SkidderW \* Sin(-T)) End If If Xp < 0 Then  $V3 = \text{Workpace}$  / 100 \* (1 - S1) \* (h1 \* 33 \* 1000) / (N5 \* R7 + N6 \* R8 + SkidderW \* Sin(-T)) End If

```
SkidderW = SkidderW - 2 * BALLAST
     '--- IF SKIDDER SPEEDS EXCEED MAX ALLOWABLE, DEFAULT TO MAX ALLOWABLE
     If V2 < 0 Or V2 > S3 Then V2 = S3
If V3 < 0 Or V3 > S3 Then V3 = S3
     If V2 < V4 Or V3 < V4 Then
MsgBox "ERROR: LOWEST GEAR HAS INSUFFICIENT POWER" & vbCrLf & "ON PROFILE SEGMENT#"&j
          frmSkidderResults.Visible = False
          frmSkidderMenu.Visible = True
          Exit Sub
     End If
     t2 = t2 + A2 / V2 + A2 / V3 'cumulative trip time
V2 = V2 / 88
     V3 = V3 / 88
S8 = D1 / (-30.94 + 6.62 * C3 - 0.13 * (0.45 * C3) ^ 2)
S9 = D1 / (-30.94 + 6.62 * C6 - 0.13 * (0.45 * C6) ^ 2)
     If S8 < 0 Or S8 > 20 Then 'rear tire sinkage
msg = "ERROR: EXCESSIVE SINKAGE " & vbCrLf & "ON PROFILE SEGMENT#"&j& vbCrLf
          msg = msg & "(try using wider tires, lighten the load, or wait for the soil conditions to change (dry season or
frozen soils))"
          MsgBox msg
          frmSkidderResults.Visible = False
          frmSkidderMenu.Visible = True
          Exit Sub
     End If
MeanContactStress 'calculate the mean contact stress (psi)
fgSkidderResults
Next j
t2 = t2 + T3 'cumulative trip time and hook + unhook + deck time
     LBSPERHOUR = 60 * TurnWt / t2 * ((100 - Delay) / 100) 'LBS PER HOUR
     '==========================================================================
     '= send results for total production summay to frmskidderResults label =
     '==========================================================================
frmSkidderResults.lblSkidderProduction(5).Caption = Format(TurnWt, "fixed") '* 0.4536; "kgs"
     frmSkidderResults.lblSkidderProduction(6).Caption = Format(t2, "fixed")
     frmSkidderResults.lblSkidderProduction(7).Caption = Format(LBSPERHOUR / LbsMbf, "fixed")
frmSkidderResults.lblSkidderProduction(8).Caption = Format(LBSPERHOUR / LbsCunit, "fixed")
     frmSkidderResults.lblSkidderProduction(9).Caption = Format(F2 / LBSPERHOUR * LbsMbf, "Currency")
     frmSkidderResults.lblSkidderProduction(10).Caption = Format(F2 / LBSPERHOUR * LbsCunit, "Currency")
End Sub
Public Sub ConvertToMetric()
' convert to Metric Units ********************************
     SkidderW = SkidderW * 0.4536 ' to kgs
HP = HP * 0.7457 ' to Kw
Xc = Xc * 2.54 ' to cm
Yc = Yc * 2.54 ' to cm
     Xp = Xp * 2.54 ' to cm<br>Yp = Yp * 2.54 ' to cm
     Yp = Yp * 2.54 ' to cm
L=L* 2.54 ' to cm
     D1 = D1 * 2.54 ' to cm
B1 = B1 * 2.54 ' to cm
     IP1 = IP1 * 6.895 ' to kPa
     IP2 = IP2 * 6.895 ' to kPa
     MinSpeed = MinSpeed * 1.609 ' to km/hr
MaxSpeed = MaxSpeed * 1.609 ' to km/hr
     BALLAST = BALLAST * 0.4536 ' to kgs
TurnWt = TurnWt * 0.4536 ' to kgs
    l3 = l3 * 0.3048 ' to m
End Sub<br>Public Sub ConvertToStandard()
                                          ' make conversions back to English units **********************
     SkidderW = SkidderW / 0.4536 ' back to lbs
     HP = HP / 0.7457 ' back to HP
Xc = Xc / 2.54 ' back to in
     Yc = Yc / 2.54 back to in<br>Xp = Xp / 2.54 back to in
     Xp = Xp / 2.54 ' back to in<br>Yp = Yp / 2.54 ' back to in
     Yp = Yp / 2.54 ' back to in
L=L/ 2.54 ' back to in
```
IP1 = IP1 / 6.895 ' back to psi IP2 = IP2 / 6.895 ' back to psi MinSpeed = MinSpeed / 1.609 ' back to mi/h MaxSpeed = MaxSpeed / 1.609 ' back to mi/h

D1 = D1 / 2.54 ' back to in B1 = B1 / 2.54 ' back to in

BALLAST = BALLAST / 0.4536 ' back to lbs l3 = l3 / 0.3048 ' back to feet TurnWt = TurnWt /  $0.4536$ End Sub Private Sub skipfriction() '--- MECHANICAL EFFICIENCY=.875 --- h1 = (Efficiency / 100) \* HP 'h1 = 0.875 \* HP 'hp without torque converter  $'$ If TQ = 1 Then  $h1 = h1 * 0.9$   $* .9$  FOR TORQUE CONVERTER 'End If End Sub Public Sub fgSkidderResults() 'populateFGSkidderResults() frmSkidderResults.Visible = True Dim entry As String If TurnWt > 10 Then If METRIC = False Then frmSkidderResults.fgSkidderResults.TextMatrix(4, j + 2) = Format(N1, "fixed")<br>frmSkidderResults.fgSkidderResults.TextMatrix(5, j + 2) = Format(N2, "fixed")<br>frmSkidderResults.fgSkidderResults.TextMatrix(9, j + 2) = Format(V frmSkidderResults.fgSkidderResults.TextMatrix(10, j + 2) = Format(V3, "fixed")  ${\tt frmskidderResults.fgskidderResults.TextMatrix(11, j + 2) = Format(S, "percent")\nfrmskidderResults.fqskidderResults.TextMatrix(12, j + 2) = Format(S1. "percent"')\n$  $f_{\text{rms} \text{K} \text{idder} \text{Results}}$ .fgSkidderResults.TextMatrix(12, j + 2) = Format(S1,  $f_{\text{rms} \text{K} \text{idder} \text{Results}}$ .fgSkidderResults.TextMatrix(12, j + 2) = Format(S1, frmSkidderResults.fgSkidderResults.TextMatrix(13, j + 2) = Format(MCSF, "fixed")<br>frmSkidderResults.fgSkidderResults.TextMatrix(14, j + 2) = Format(MCSR, "fixed")<br>'frmSkidderResults.fgSkidderResults.TextMatrix(15, j + 2) = Else ' metric = true frmSkidderResults.fgSkidderResults.TextMatrix(4, j + 2) = Format(N1 \* (4.44822161526 / 1000), "fixed")<br>frmSkidderResults.fgSkidderResults.TextMatrix(5, j + 2) = Format(N2 \* (4.44822161526 / 1000), "fixed")<br>frmSkidderResul frmSkidderResults.fgSkidderResults.TextMatrix(12, j + 2) = Format(S1, "percent")<br>frmSkidderResults.fgSkidderResults.TextMatrix(13, j + 2) = Format(MCSF \* 6.89475728317, "fixed")<br>frmSkidderResults.fgSkidderResults.TextMatr End If Else End If 'save nominal loads for both loaded and unloaded turns If TurnWt > 10 Then NominalLoadFront(j) = N1 NominalLoadRear(j) = N2 Else NominalLoadFrontUnloaded(j) = N1 NominalLoadRearUnloaded(j) = N2 End If  $If i = SEGMENTS Then$ ClearResultInputData Else End If End Sub Public Sub MeanContactStress() Dim TireType As Integer, TireRadius As Single Dim ContactAreaN1 As Single, ContactAreaN2 As Single On Error GoTo ErrorHandler 'estimating area of contact between tire and rigid surface Rule of thumb Select Case PlyRating Case Is <= 6 MCSF = 1.1 \* IP1 MCSR = 1.1 \* IP2 Case Is > 6, Is < 10 MCSF = 1.15 \* IP1  $MCSR = 1.15 * IP2$ Case Is >= 10, Is < 16  $MCSF = 1.2 * IP1$  $MCSR = 1.2 * IP2$ Case Is  $> = 16$  $MCSF = 1.25 * IP1$  $MCSR = 1.25 * IP2$ Case Else End Select 'estimating area of contact between tire and rigid surface Krick and Kroger 'lower tire pressure equations ' 'calculate deflection

```
' Select Case B1 ' Evaluate TireType.
 Case Is < 22 <br>
Case Is < 22 <br>
DeflectionN1 = (0.000743 \times (N1 / 2)) - (0.0000000193 \times (N1 / 2) \times 2))<br>
DeflectionN2 = (0.000743 \times (N2 / 2)) - (0.0000000193 \times (N2 / 2) \times 2))<br>
TireRadius = D1 / 2<br>
SectionHt = TireRadius - (RimDiameter / 
 Case Is >= 22, Is < 27 case:24.5-32 inflation:15psi<br>
DeflectionN1 = (0.000518 * (N1 / 2)) - (0.0000000146 * (N1 / 2) ^ 2)<br>
DeflectionN2 = (0.000518 * (N2 / 2)) - (0.0000000146 * (N2 / 2) ^ 2)<br>
TireRadius = D1 / 2
         ' SectionHt = TireRadius - (RimDiameter / 2)
 ' Case Is > 27 ' TireType 5 size:30.5l-32 inflation:15psi
' DeflectionN1 = (0.000518 * (N1 / 2)) - (0.0000000138 * (N1 / 2) ^ 2)
' DeflectionN2 = (0.000518 * (N2 / 2)) - (0.0000000138 * (N2 / 2) ^ 2)
                  ' TireRadius = D1 / 2
                  ' SectionHt = TireRadius - (RimDiameter / 2)
          ' Case Else
          End Select
'Else 'higher tire pressures equations
          Select Case B1<br>Case Is < 22
 ' Case Is < 22 ' TireType 2 size:18.4-34 inflation:25psi
' DeflectionN1 = (0.000689 * (N1 / 2)) - (0.0000000268 * (N1 / 2) ^ 2)
' DeflectionN2 = (0.000689 * (N2 / 2)) - (0.0000000268 * (N2 / 2) ^ 2)
' TireRadius = D1 / 2
 SectionHt = TireRadius - (RimDiameter / 2)<br>
Case Is >= 22, Is < 27 \cdot TireType 4 size:24.5-32 inflation:25psi<br>
DeflectionN1 = (0.000589 * (N1 / 2)) - (0.0000000266 * (N1 / 2) ^ 2)<br>
DeflectionN2 = (0.000589 * (N2 / 2)) -
 SectionHt = TireRadius - (RimDiameter / 2)<br>
Case Is > 27<br>
Case Is > 27<br>
DeflectionN1 = (0.000426 \star (\text{NI} / 2)) - (0.0000000112 \star (\text{NI} / 2) \star 2))<br>
DeflectionN2 = (0.000426 \star (\text{NI} / 2)) - (0.0000000112 \star (\text{NI} / 2) \star 2))<br>
TireRadius 
          ' End Select
 'End If
 'Dim xcontactarean1
'ContactAreaN1 = 3.1415 * ((2 * TireRadius * DeflectionN1 - (DeflectionN1 ^ 2)) ^ 0.5) * ((2 * SectionHt / 2 *<br>DeflectionN1 - (DeflectionN1 ^ 2)) ^ 0.5)<br>''ContactArean1 = 2 * 3.1415 * ((TireRadius * (SectionHt / 2) * (Defl
'ContactAreaN2 = 3.1415 * ((2 * TireRadius * DeflectionN2 - (DeflectionN2 ^ 2)) ^ 0.5) * ((2 * SectionHt / 2 *<br>DeflectionN2 - (DeflectionN2 ^ 2)) ^ 0.5)<br>''ContactAreaN2 = 2 * 3.1415 * ((TireRadius * (SectionHt / 2) * (Def
If METRIC = True Then
         MCSF = Format(MCSF * 6.89475729317, "fixed") 'convert to metric
MCSR = Format(MCSR * 6.89475729317, "fixed") 'convert to metric
End If
Exit Sub
ErrorHandler:
MsgBox "error!"
frmMainMenu.Visible = True
End Sub
Public Sub ClearResultInputData()
    For j = 0 To SEGMENTS
               ResultInput(j) = Empty
       Next j
End Sub
```
#### **FORWARDER MODULE**

Option Explicit Public Sub ForwarderAnalysis() On Error GoTo ErrorHandler  $Xp = Xp * -1$  'adjust XP value to place load point in front of rear wheel eror = 0 If MinSpeed = 0 Then MinSpeed = 1.5 If MaxSpeed = 0 Then MaxSpeed = 18 If Workpace = 0 Then Workpace = 100 If  $u = 0$  Then  $u = 0.6$ V4 = MinSpeed \* 88 'convert mi/h speed to fps S3 = MaxSpeed \* 88 'convert mi/h speed to fps If Buttfirst = 1 Then  $T8 = 1$  Else  $T8 = 1.5$ 'h1 = 0.875 \* HP: If TQ = 1 Then h1 = h1 \* 0.9 '\*.9 FOR TORQUE CONVERTER (axle horsepower) h1 = (Efficiency / 100) \* HP ': If TQ = 1 Then h1 = h1 \* (Efficiency / 100) '\*.9 FOR TORQUE CONVERTER (axle horsepower) '--- compute rated tire loads --- WR1 = WR1 WR2 = WR2 'WR1 = 2.2046 \* (0.75 \* 0.00002735 \* (6.894 \* IP1) ^ 0.585 \* (25.4 \* B1) ^ 1.39 \* (RimDiameter + B1) \* 25.4) 'WR2 = 2.2046 \* (0.75 \* 0.00002735 \* (6.894 \* IP2) ^ 0.585 \* (25.4 \* B1) ^ 1.39 \* (RimDiameter + B1) \* 25.4) '--- ANALYSIS --------------------------- '--- init variables -- i = SEGMENTS '# of segments t2 = 0: S = 0 '--- start analysis --- For  $j = 0$  To  $i - 1$ t1 = Slope(j) ' must be percent slope A2 = Distance(j) ' must be slope distance C1 = CI(j) ' must be cone index  $T = Atn(t1 / 100)$ '--- output basic data If TurnWt > 10 Then If METRIC = False Then frmForwarderResults.fgForwarderResults.TextMatrix(1, j + 2) = Format(frmForwarderProfile.txtSlope(j).text / 100, "percent") frmForwarderResults.fgForwarderResults.TextMatrix(2, j + 2) = frmForwarderProfile.txtDistance(j).text frmForwarderResults.fgForwarderResults.TextMatrix(3, j + 2) = frmForwarderProfile.txtCI(j).text Else 'METRIC = true frmForwarderResults.fgForwarderResults.TextMatrix(1, j + 2) = Format(Slope(j) / 100, "percent")<br>frmForwarderResults.fgForwarderResults.TextMatrix(2, j + 2) = Format(Distance(j) \* 0.3048, "fixed")<br>frmForwarderResults.fgForw End If End If 'check for full suspension skidding If u = "FULL" Then P1 = TurnWt \* Cos(T) 'normal force of logs P2 = TurnWt \* Sin(T) 'tangential force of logs GoTo skipfriction 'go to subroutine to avoid log friction End If  $'---$  skid resistance  $---$ <br>Arch = 1 Arch = 1  $\cdot$  hardwire in arch use to simulate clambunk situation<br>
1 If Arch = 1 Then  $\cdot$  is skidding with an arch<br>  $\cdot$  H = Yp / 12 - 1  $\cdot$  distance from ground to choker hook point<br>
11 = 1  $\cdot$  distance from butt to ch 12 = 0.2 \* 13 average lenght of contact of logs and ground<br>  $CS = 0.4 * 13 * T8$  distance from butt to center of gravity<br>  $x = 13 - 11 - 12$ : If  $x = 1$  Then  $x = 1.1$  'avoid /0 in 2nd line down (suspended stem length)<br>  $q1 = (1 - (H / x$ P2 = TurnWt \* Sin(T) + u \* q 'tangential force of logs<br>Else logs existed in the variable of logs<br>Else exidence variable to the variable of logs existed in the variable variable variable variable variable variable variable 'skidding without an arch End If

skipfriction: 'end goto point to skip skid resistances to simulate full suspension/forwarder situation

'--- MECHANICAL EFFICIENCY=.875 ---

h1 = (Efficiency / 100) \* HP<br> $\text{th}$  = 0.875 \* HP  $\text{th}$  hp with 'hp without torque converter 'If  $TQ = 1$  Then

```
h1 = h1 * 0.9 * .9 FOR TORQUE CONVERTER
      'End If
      N1 = (ForwarderW * (L - Xc) * Cos(T) - ForwarderW * Yc * Sin(T) - P1 * Xp - P2 * Yp) / L
N2 = ForwarderW * Cos(T) + P1 - N1 'normal weight on rear tires loaded
      N1 = N1 + BALLAST * 2 'normal weight on front tires loaded
      If N1 < 100 Then 'normal weight on front tires loaded
            MsgBox "ERROR: INSTABILITY – FRONT TIRES" & vbCrLf & "(try to reduce load or reduce slope)" _<br>& vbCrLf & "this problem was encountered while calculating segment # " & j
            frmForwarderResults.Visible = False
            frmForwarderMenu.Visible = True
            Exit Sub
      End If
      If Xp >= 0 Then<br>
If (N1 / 2) > WR1 Or (N2 / 4) > WR2 Then<br>
MggBox "WARNING: RATED TIRE LOAD EXCEEDED (pull equations not valid)" & vbCrLf _<br>
& "this problem was encountered while calculating segment # " & j<br>
frmForwarderR
            frmForwarderMenu.Visible = True
                 Exit Sub
            End If
     End If
      If Xp < 0 Then
            If N1 / 2 > WR1 Or N2 / 4 > WR2 Then 'dual load assumed = N2/2<br>MsgBox "WARNING: RATED TIRE LOAD EXCEEDED (pull equations not valid)" & vbCrLf _<br>& "this problem was encountered while calculating segment #" & j
            frmForwarderResults.Visible = False
            frmForwarderMenu.Visible = True
                 Exit Sub
            End If
      End If
      If u = "FULL" Then ' full suspension reporting
            frmForwarderResults.fgForwarderResults.TextMatrix(6, j + 2) = "full suspension"<br>frmForwarderResults.fgForwarderResults.TextMatrix(7, j + 2) = "full suspension"<br>'frmForwarderResults.fgForwarderResults.TextMatrix(8, j + 2) =
     Else
            If METRIC = False Then
                   frmForwarderResults.fgForwarderResults.TextMatrix(6, j + 2) = Format(q, "fixed")<br>frmForwarderResults.fgForwarderResults.TextMatrix(7, j + 2) = Format(P2, "fixed")<br>'frmForwarderResults.fgForwarderResults.TextMatrix(8, j + 2
"fixed")
            Else 'metric = TRUE
                  frmForwarderResults.fgForwarderResults.TextMatrix(6, j + 2) = Format(q * (4.44822161526 / 1000), "fixed")
'lbs to kN
                 frmForwarderResults.fgForwarderResults.TextMatrix(7, j + 2) = Format(P2 * (4.44822161526 / 1000), "fixed")
'lbs to kN
                 \verb|'frmForwarderResults.fgForwarderResults.TextMatrix(8, j + 2) = Format(Sqr((1.1 * P2) ^ 2 + P1 ^ 2) * 2)(4.44822161526 / 1000), "fixed") 'lbs to kN
            End If
      End If
      If Xp >= 0 Then
            C2 = C1 * B1 * D1 / (N1 * 0.5) <br>
C3 = C1 * B1 * D1 / (N2 * 0.5) <br>
R5 = -0.1 * (N1 * 0.5) <br>
R5 = -0.1 * (N1 * 0.5 / WR1) + 0.22 / C2 + 0.2 'WHEEL RESISTANCE - FRONT<br>
R6 = -0.1 * (N2 * 0.5 / WR2) + 0.22 / C3 + 0.2 'WHEEL RE
      End If
      If Xp < 0 Then
            C2 = C1 * B1 * D1 / (N1 * 0.5) <br>
C3 = C1 * 2 * B1 * D1 / (N2 * 0.5) <br>
R5 = -0.1 * (N1 * 0.5) <br>
R6 = -0.1 * (N1 * 0.5) <br>
R6 = -0.1 * (N2 * 0.5 / (2 * WR2)) + 0.22 / C3 + 0.2 'WHEEL RESISTANCE - REAR
      End If
      S = 0.09000001 ' slip loaded<br>F = 0 ' insure at le
      F = 0<br>F = 0.01 insure at least 1 time thru loop<br>inc = 0.01 islip increment
     inc = 0.01 <br>FirstTime = True conditional to
                                               ' conditional to refine slip one time
      While (F <= 0) Or (FirstTime) 'F = net breakout force available loaded
           TF > 0 Then
                S = S - incinc = inc / 10FirstTime = False
            End If
           S = S + incIf S > 0.55 Then
                   '--- CALCULATE AMOUNT CAPACITY IS EXCEEDED BY (C4)---<br>C4 = (1.1 * P2 + ForwarderW * Sin(T) - PP) / (1.1 * P2 + ForwarderW * Sin(T)) * 100<br>msg = "ERROR: LOAD EXCEEDS FORWARDER CAPACITY BY " & Format(C4, "Fixed") & " %" & vb
```

```
msg = msg & "ON PROFILE SEGMENT#"&j& vbCrLf
              msg = msg & "(try reducing the load or the slope or else try upgrading Forwarder)" & vbCrLf
              MsgBox msg
       frmForwarderResults.Visible = False
       frmForwarderMenu.Visible = True
              Exit Sub
       End If
       If Xp \ge 0 Then
             P5 = 0.47 * (1 - Exp(-(0.2 * C2 * S))) + 0.28 * (N1 * 0.5 / WR1) 'gross thrust from front tire loaded<br>P6 = 0.47 * (1 - Exp(-(0.2 * C3 * S))) + 0.28 * (N2 * 0.5 / WR2) 'gross thrust from rear tire loaded<br>PP = N1 * (P5 - R5)
       End If
       If Xp < 0 Then
             P5 = 0.47 * (1 - Exp(-(0.2 * C2 * S))) + 0.28 * (N1 * 0.5 / WR1)<br>P6 = 0.47 * (1 - Exp(-(0.2 * C3 * S))) + 0.28 * (N2 * 0.5 / (2 * WR2))<br>PP = N1 * (P5 - R5) + N2 * (P6 - R6)  ' 2 rear tires 'tractive pull parallel to ground
       End If
              '--- BREAKOUT FORCE = 110 PERCENT OF SKID RESISTANCE ---
          F = PP - 1.1 * P2 - ForwarderW * Sin(T)Wend
    '--- CALCULATE Forwarder VELOCITY LOADED ---
 If Xp >= 0 Then
ForwarderW = ForwarderW+2* BALLAST
          V2 = Workpace / 100 * (1 - S) * (h1 * 33 * 1000) / (N1 * R5 + N2 * R6 + P2 + ForwarderW * Sin(T))
N5 = (ForwarderW * (L - Yc) * Cos(T) - ForwarderW * Xc * Sin(-T)) / L
ForwarderW = ForwarderW - 2 * BALLAST
          N6 = ForwarderW * Cos(T) - N5 'normal weight on rear tires unloaded
N5 = N5 + 2 * BALLAST 'normal weight on front tires unloaded
C5 = C1 * B1 * D1 / (N5 * 0.5) 'freitag numeric front tire unloaded
C6 = C1 * B1 * D1 / (N6 * 0.5) 'freitag numeric rear tire unloaded
R7 = -0.1 * (N5 * 0.5 / WR1) + 0.22 / C5 + 0.2 'rolling resitst front tire loaded
R8 = -0.1 * (N6 * 0.5 / WR2) + 0.22 / C6 + 0.2 'rolling resitst rear tire loaded
End If
If Xp < 0 Then
          ForwarderW = ForwarderW + 2 * BALLAST<br>V2 = Workpace / 100 * (1 - S) * (h1 * 33 * 1000) / (N1 * R5 + N2 * R6 + P2 + ForwarderW * Sin(T))<br>N5 = (ForwarderW * (L - Yc) * Cos(T) - ForwarderW * Xc * Sin(-T)) / L<br>ForwarderW = For
         N6 = ForwarderW * Cos(T) - N5
          N5 = N5 + 2 * BALLAST<br>C5 = C1 * B1 * D1 / (N5 * 0.5)<br>R7 = -0.1 * 2 * B1 * D1 / (N6 * 0.5)<br>R7 = -0.1 * (N5 * 0.5 / WR1) + 0.22 / C5 + 0.2<br>R8 = -0.1 * (N6 * 0.5 / (2 * WR2)) + 0.22 / C6 + 0.2
End If
SI = 0.09000001 'slip unloaded<br>FI = 0 'insure at leas
F1 = 0 \cdot insure at least 1 time thru loop<br>inc = 0.01 \cdot slip increment
inc = 0.01 <br>FirstTime = True 'loop condition
                                             'loop conditional
While (F1 <= 0) Or FirstTime
       If F1 > 0 Then
              s1 = s1 - incinc = inc /10FirstTime = False
       End If
          S1 = S1 + incIf S1 > 0.55 Then
             MsgBox "ERROR: ADVERSE SLOPE TOO STEEP TO CLIMB" & vbCrLf & "ON PROFILE SEGMENT # " & j
        & vbCrLf & "(try to reduce slope angle)"
frmForwarderResults.Visible = False
       frmForwarderMenu.Visible = True
              Exit Sub
       End If
       If Xp \ge 0 Then
            P7 = 0.47 * (1 - Exp(-(2 * C5 * S1))) + 0.28 * (N5 * 0.5 / WR1)
P8 = 0.47 * (1 - Exp(-(2 * C6 * S1))) + 0.28 * (N6 * 0.5 / WR2)
P4 = N5 * (P7 - R7) + N6 * (P8 - R8)
F1 = P4 - ForwarderW * Sin(-T)
       End If
       If Xp < 0 Then
            P7 = 0.47 * (1 - Exp(-(2 * C5 * S1))) + 0.28 * (N5 * 0.5 / WR1)
P8 = 0.47 * (1 - Exp(-(2 * C6 * S1))) + 0.28 * (N6 * 0.5 / (2 * WR2))
P4 = N5 * (P7 - R7) + N6 * (P8 - R8)
F1 = P4 - ForwarderW * Sin(-T)
       End If
Wend
```
'--- CALCULATE Forwarder VELOCITY UNLOADED --- ForwarderW = ForwarderW+2\* BALLAST

```
If Xp >= 0 Then
V3 = Workpace / 100 * (1 - S1) * (h1 * 33 * 1000) / (N5 * R7 + N6 * R8 + ForwarderW * Sin(-T))
     End If
     If Xp < 0 Then
          V3 = Workpace / 100 * (1 - S1) * (h1 * 33 * 1000) / (N5 * R7 + N6 * R8 + ForwarderW * Sin(-T))
     End If
     ForwarderW = ForwarderW - 2 * BALLAST
     '--- IF Forwarder SPEEDS EXCEED MAX ALLOWABLE, DEFAULT TO MAX ALLOWABLE
     If V2 < 0 Or V2 > S3 Then V2 = S3
If V3 < 0 Or V3 > S3 Then V3 = S3
     If V2 < V4 Or V3 < V4 Then
          MsgBox "ERROR: LOWEST GEAR HAS INSUFFICIENT POWER" & vbCrLf & "ON PROFILE SEGMENT#"&j
          frmForwarderResults.Visible = False
          frmForwarderMenu.Visible = True
          Exit Sub
     End If
     t2 = t2 + A2 / V2 + A2 / V3 'cumulative trip time
     V2 = V2 / 88
V3 = V3 / 88
     S8 = D1 / (-30.94 + 6.62 * C3 - 0.13 * (0.45 * C3) ^ 2)
S9 = D1 / (-30.94 + 6.62 * C6 - 0.13 * (0.45 * C6) ^ 2)
     If S8 < 0 Or S8 > 20 Then 'rear tire sinkage
msg = "ERROR: EXCESSIVE SINKAGE " & vbCrLf & "ON PROFILE SEGMENT#"&j& vbCrLf
          msg = msg & "(try using wider tires, lighten the load, or wait for the soil conditions to change (frozen soils
or dry season))"
          MsgBox msg
          frmForwarderResults.Visible = False
          frmForwarderMenu.Visible = True
          Exit Sub
     End If
MeanContactStress 'calculate the mean contact stress (psi)
fgForwarderResults 'send results to flexgrid
Next j
     t2 = t2 + T3 'cumulative trip time and hook + unhook + deck time
    LBSPERHOUR = 60 * TurnWt / t2 * ((100 - Delay) / 100)
                      '==========================================================================
     '= send results for total production summay to frmForwarderResults label
         '==========================================================================
     frmForwarderResults.lblForwarderProduction(5).Caption = Format(TurnWt, "fixed") '* 0.4536; "kgs"<br>frmForwarderResults.lblForwarderProduction(6).Caption = Format(t2, "fixed")<br>frmForwarderResults.lblForwarderProduction(7).Cap
Exit Sub
ErrorHandler:
     GlobalErrorHandler
End Sub
Public Sub ConvertToMetric()
  ' convert to Metric Units ********************************
     ForwarderW = ForwarderW * 0.4536   'to kgs<br>HP = HP * 0.7457   'to Kw<br>Xc = Xc * 2.54    'to cm<br>Yc = Yc * 2.54   'to cm
     Xp = Xp * 2.54 ' to cm
Yp = Yp * 2.54 ' to cm
L=L* 2.54 ' to cm
     D1 = D1 * 2.54 ' to cm
B1 = B1 * 2.54 ' to cm
     IP1 = IP1 * 6.895 ' to kPa
IP2 = IP2 * 6.895 ' to kPa
     MinSpeed = MinSpeed * 1.609 ' to km/hr
MaxSpeed = MaxSpeed * 1.609 ' to km/hr
     BALLAST = BALLAST * 0.4536 ' to kgs
TurnWt = TurnWt * 0.4536 ' to kgs
    l3 = l3 * 0.3048 ' to m
End Sub
Public Sub ConvertToStandard() ' make conversions back to English units **********************
```

```
ForwarderW = ForwarderW / 0.4536 ' back to lbs HP = HP / 0.7457 ' back to HP
HP = HP / 0.7457
```

```
Xc = Xc / 2.54 ' back to in<br>Yc = Yc / 2.54 ' back to in
      Yc = Yc / 2.54 ' back to in
Xp = Xp / 2.54 ' back to in
     Xp = Xp / 2.54 back to in<br>Yp = Yp / 2.54 back to in
     L = L / 2.54 ' back to in<br>D1 = D1 / 2.54 ' back to in
     D1 = D1 / 2.54 ' back to in<br>B1 = B1 / 2.54 ' back to in
      B1 = B1 / 2.54 ' back to in
IP1 = IP1 / 6.895 ' back to psi
IP2 = IP2 / 6.895 ' back to psi
      MinSpeed = MinSpeed / 1.609 ' back to mi/h
MaxSpeed = MaxSpeed / 1.609 ' back to mi/h
     BALLAST = BALLAST / 0.4536 ' back to lbs
      l3 = l3 / 0.3048 ' back to feet
TurnWt = TurnWt / 0.4536 ' back to lbs
End Sub
Public Sub fgForwarderResults() 'populatetxtForwarderResults()
     frmForwarderResults.Show
    Dim entry As String
If TurnWt > 10 Then 'report for loaded conditions.
     If METRIC = False Then
          frmForwarderResults.fgForwarderResults.TextMatrix(4, j + 2) = Format(N1, "fixed")
           frmForwarderResults.fgForwarderResults.TextMatrix(5, j + 2) = Format(N2, "fixed")
           frmForwarderResults.fgForwarderResults.TextMatrix(9, j + 2) = Format(V2, "fixed")
           frmForwarderResults.fgForwarderResults.TextMatrix(10, j + 2) = Format(V3, "fixed")
frmForwarderResults.fgForwarderResults.TextMatrix(11, j + 2) = Format(S, "percent")
           frmForwarderResults.fgForwarderResults.TextMatrix(12, j + 2) = Format(S1, "percent")<br>frmForwarderResults.fgForwarderResults.TextMatrix(13, j + 2) = Format(MCSF, "fixed")<br>frmForwarderResults.fgForwarderResults.TextMatrix(14
     Else 'metric = true
          frmForwarderResults.fgForwarderResults.TextMatrix(4, j + 2) = Format(N1 * (4.44822161526 / 1000), "fixed") 'lbs
to kN
          frmForwarderResults.fgForwarderResults.TextMatrix(5, j + 2) = Format(N2 * (4.44822161526 / 1000), "fixed") 'lbs
to kN
           frmForwarderResults.fgForwarderResults.TextMatrix(9, j + 2) = Format(V2 * 1.609344, "fixed") 'mi/h to km/h
           frmForwarderResults.fgForwarderResults.TextMatrix(10, j + 2) = Format(V3 * 1.609344, "fixed") 'mi/h to km/h<br>frmForwarderResults.fgForwarderResults.TextMatrix(11, j + 2) = Format(S, "percent")<br>frmForwarderResults.fgForwarde
           frmForwarderResults.fgForwarderResults.TextMatrix(13, j + 2) = Format(MCSF * 6.89475728317, "fixed") 'psi to
kPa
           frmForwarderResults.fgForwarderResults.TextMatrix(14, j + 2) = Format(MCSR * 6.89475728317, "fixed") 'psi to
kPa
     End If
      'removed the min/max inflation pressure
      'frmForwarderResults.fgForwarderResults.TextMatrix(15, j + 2) = Format(2 * N2 / (D1 * B1), "fixed")<br>'frmForwarderResults.fgForwarderResults.TextMatrix(16, j + 2) = Format(2 * N1 / (D1 * B1), "fixed")
Else
End If
 'save nominal loads for both loaded and unloaded turns
If TurnWt > 10 Then
          NominalLoadFront(j) = N1
          NominalLoadRear(j) = N2
     Else
          NominalLoadFrontUnloaded(j) = N1
          NominalLoadRearUnloaded(j) = N2
     End If
If j = SEGMENTS Then
ClearResultInputData
Else
End If
End Sub
Public Sub MeanContactStress()
Dim TireType As Integer, TireRadius As Single
Dim ContactAreaN1 As Single, ContactAreaN2 As Single
On Error GoTo ErrorHandler
'estimating area of contact between tire and rigid surface Rule of thumb
Select Case PlyRating
     Case Is \leq 6
           MCSF = 1.1 * IP1
MCSR = 1.1 * IP2
      Case Is > 6, Is < 10
MCSF = 1.15 * IP1
MCSR = 1.15 * IP2
      Case Is >= 10, Is < 16
MCSF = 1.2 * IP1
MCSR = 1.2 * IP2
     Case Is > = 16MCSF = 1.25 * IP1
```

```
MCSR = 1.25 * IP2
      Case Else
End Select
If METRIC = True Then
       MCSF = Format(MCSF * 6.89475729317, "fixed") 'convert to metric
MCSR = Format(MCSR * 6.89475729317, "fixed") 'convert to metric
End If
Exit Sub
 'estimating area of contact between tire and rigid surface
'If IP1 < 20 Then 'lower tire pressure equations
        ' 'calculate deflection
 Valuate TireType 1 size:18.4-34 inflation:15psi<br>
Case Is < 22 (TireType 1 size:18.4-34 inflation:15psi<br>
(DeflectionN1 = (0.000743 \times (N1 / 2)) - (0.0000000193 \times (N1 / 2) \cdot 2)<br>
DeflectionN2 = (0.000743 \times (N2 / 2)) - (0.0000000193 \times (N' SectionHt = TireRadius - (RimDiameter / 2)
 ' Case Is > 27 ' TireType 5 size:30.5l-32 inflation:15psi
' DeflectionN1 = (0.000518 * (N1 / 2)) - (0.0000000138 * (N1 / 2) ^ 2)
' DeflectionN2 = (0.000518 * (N2 / 2)) - (0.0000000138 * (N2 / 2) ^ 2)
 ' TireRadius = D1 / 2
' SectionHt = TireRadius - (RimDiameter / 2)
        ' Case Else
       ' End Select
 'Else 'higher tire pressures equations --always used for forwarder/clambunk
        Select Case B1<br>Case Is < 22
                                             ' TireType 2 size:18.4-34 inflation:25psi
 ' DeflectionN1 = (0.000689 * (N1 / 2)) - (0.0000000268 * (N1 / 2) ^ 2)
' DeflectionN2 = (0.000689 * (N2 / 4)) - (0.0000000268 * (N2 / 4) ^ 2)
 ' TireRadius = D1 / 2
' SectionHt = TireRadius - (RimDiameter / 2)
 ' Case Is >= 22, Is < 27 ' TireType 4 size:24.5-32 inflation:25psi
' DeflectionN1 = (0.000589 * (N1 / 2)) - (0.0000000266 * (N1 / 2) ^ 2)
' DeflectionN2 = (0.000589 * (N2 / 4)) - (0.0000000266 * (N2 / 4) ^ 2)
 TireRadius = D1 / 2<br>
SectionHt = TireRadius - (RimDiameter / 2)<br>
Case Is > 27<br>
Case Is > 27<br>
DeflectionN1 = (0.000426 * (N1 / 2)) - (0.0000000112 * (N1 / 2) ^ 2)<br>
DeflectionN2 = (0.000426 * (N2 / 4)) - (0.0000000112 * (N2
 ' TireRadius = D1 / 2
' SectionHt = TireRadius - (RimDiameter / 2)
' Case Else ' Other values.
       ' End Select
'End If
'ContactAreaN1 = 2 * 3.1415 * ((TireRadius * (SectionHt / 2) * DeflectionN1 ^ 2) ^ 0.5)
 'MCSF = (N1 / 2) / ContactAreaN1
'ContactAreaN2=2* 3.1415 * ((TireRadius * (SectionHt / 2) * DeflectionN2 ^ 2) ^ 0.5)
'MCSR = (N2 / 4) / ContactAreaN2
'If METRIC = True Then
 ' MCSF = Format(MCSF * 6.89475729317, "fixed") 'convert to metric
' MCSR = Format(MCSR * 6.89475729317, "fixed") 'convert to metric
'End If
'Exit Sub
ErrorHandler:
MsgBox "error!"
frmMainMenu.Visible = True
End Sub
Public Sub ClearResultInputData()
    For j = 0 To SEGMENTS
             ResultInput(j) = Empty
     Next j
End Sub
```
### **RUT DEPTH**

```
Option Explicit
Public Sub UnloadedSkidderRutDepth()
'clear out any load on the skidder -the following values simulate an empty load
     TurnWt = 0.213 = 10u = 0.00002'Run the Skidder Analysis again to get the unloaded specifications for the vehicle
     SkidderAnalysis
End Sub
Public Sub UnloadedForwarderRutDepth()
'clear out any load on the forwarder-the following values simulate an empty load
    TurnWt = 0.213 = 10u = "FULL"'Run the Forwarder Analysis again to get the unloaded specifications for the vehicle
     ForwarderAnalysis
End Sub
Public Sub UnloadedCrawlerRutDepth()
 'clear out any load on the crawler tractor -- the following values simulate an empty load
TurnWt = 0.2
     13 = 5u = 0.00002'Run the Skidder Analysis again to get the unloaded specifications for the vehicle
CrawlerAnalysis
End Sub
Public Sub CalculateEGP()
 'from Wronski and Humphreys, jan 94 Journal of Forest Engineering
'calculate EGP of crawler tractor
TrackPitch = AShoe / TrackWd
TrackWheelDiam = 12
                            'nominal ground pressure
'Mean Maximum Pressure
MMP = (1.26 * CrawlerW) / (2 * NTrackWheels * TrackWd * (TrackPitch * (2 * TrackWheelDiam)) ^ (0.5))
'Effective Ground Pressure of tracks
EGPTrack = 0.8 * \text{NGP} * ((\text{MMP} / (2 * \text{NGP})) \land (1.23)) 'effective ground pressure for crawler
End Sub
Public Sub CrawlerRutDepth()
Dim WheelPass, check As Integer, checklong As Long, lastpass, BCI, maxZ, TireDeflection, TireSectHt As Long
Dim TrackPass, RutDepthLoaded, RutDepthUnloaded
'check to see if max rut depth is greater than min vehicle clearance
For j = 0 To SEGMENTS - 1
     If MaxRutDepth(j) >= ClrMin Then
MsgBox "Imobilization! Maximum Rut Depth is" & vbCrLf _
& "Greater than Minimum Vehicle Clearance"
         Exit Sub
     Else
    End If
Next j
'Perform Rut Depth Analysis
For j = 0 To SEGMENTS - 1
     MaximumRutDepth = MaxRutDepth(j) 'end rut depth or maximum<br>TrackPass = 0 'start with the first wheel passing o
     TrackPass = 0 'start with the first wheel passing over<br>ECI = CI(j) 'get cone index from profile data
    BCI = CI(j) 'get cone index from profile data<br>RutDepth = 0 'start using no rut for this pass
     RutDepth = 0 'start using no rut for this pass
TotalRutDepth = 0 'start with zero total rut depth
     If Slash(j) = 0 Then<br>SlashFactor = 1.08
                                        'raised up from zero to match up with the equation at 0 slash
     Else
         If METRIC = True Then
              Slash(j) = Slash(j) / 0.2097484 'convert tonne/ha to tons/acre
          Else
          End If
         SlashFactor = 1 / (0.0075 * Slash(i) + 0.93)End If
     check = 0Do
          'check to see what wheel is passing over the soil
If TrackPass = (check * 2 + 0) Then
DynamicWL = frmCrawlerResults.fgCrawlerResults.TextMatrix(9, j + 2) 'unloaded
```

```
ElseIf TrackPass = (check * 2 + 1) Then
          DynamicWL = frmCrawlerResults.fgCrawlerResults.TextMatrix(13, j + 2) 'loaded
     End If
      'calculate EGP of crawler tractor
     'from Wronski and Humphreys, jan 94 Journal of Forest Engineering
      'Track Width common on low ground pressure machine 20-24 inches<br>TrackPitch = AShoe / TrackWd 'common range of 12 - 18 inches<br>TrackWheelDiam = RWDia
                                                'Code to deal with flexible track machines
     If NTrackWheels = 0 Then<br>NTrackWheels = NRoadWheels
          Else
     End If
      'nominal ground pressure crawler weight and load /2 tracks / track area
NGP = (GCW / 2) / (TrackWd * LCL)
      'Mean Maximum Pressure from Wronski<br>MMP = (1.26 * CrawlerW) / (2 * NTrackWheels * TrackWd * (TrackPitch * (TrackWheelDiam)) ^ (0.5))
      'Effective Ground Pressure of tracks
      EGPTrack = 0.8 * NGP * ((MMP / (2 * NGP)) ^ (1.23)) 'effective ground pressure for crawler
MMPNGPRatio = MMP / NGP
      NGP = EGPTrack * SlashFactor
RutDepth = 4.6 * (150 / 2.54) / ((BCI / NGP) ^ (13 / 5))
TotalRutDepth = (TotalRutDepth^2+ RutDepth ^ 2) ^ (0.5)
     RutDepth = 0 'reset rutdepth for next pass
     check = Int(TrackPass / 2)
      TrackPass = TrackPass + 1 'add 1 to wheelpass for next wheel
MachinePass = check '* 2 'convert wheel passes to round trip machine passes
Loop Until Abs(TotalRutDepth) >= MaximumRutDepth Or MachinePass >= 500 'run over soil until max rut depth
If MachinePass >= 499 Then
```

```
frmCrawlerRutDepth.txtNumPasses(j).text = "more than 500"
        Else
        frmCrawlerRutDepth.txtNumPasses(j).text = Format(MachinePass, "0")
    End If
    'frmCrawlerRutDepth.txtAfterCI(j).Text = Format(ACI, "fixed")
    If METRIC = False Then
    frmCrawlerRutDepth.txtEndDepth(j).text = Format(TotalRutDepth, "fixed")
    Else
    frmCrawlerRutDepth.txtEndDepth(j).text = Format(TotalRutDepth * 2.54, "fixed") 'convert in to cm
    End If
Next j
```
frmCrawlerRutDepth.Show

#### End Sub

```
Public Sub WronskiSkidderRutDepth()
Dim WheelPass, check As Integer, checklong As Long, lastpass, BCI, maxZ, TireDeflection, TireSectHt As Long
Dim TrackPass, RutDepthLoaded, RutDepthUnloaded
ClrMin = D1 / 2 'estimate of min clearance = 1/2 tire diameter
For j = 0 To SEGMENTS - 1
    If MaxRutDepth(j) >= ClrMin Then
          MsgBox "Immobilization! Maximum Rut Depth is" & vbCrLf _
& "Greater than Minimum Vehicle Clearance"
        Exit Sub
    Else
    End If
Next j
UnloadedSkidderRutDepth
i = SEGMENTS
For i = 0 To i = 1MaximumRutDepth = MaxRutDepth(j) 'end rut depth or maximum
     WheelPass = 0 'start with the first wheel passing over
BCI = CI(j) 'get cone index from profile data
    RutDepth = 0 'start using no rut
    If Slash(j) = 0 Then<br>SlashFactor = 1.08
                                    'raised up from zero to match up with the equation at 0 slash
    Else
         If METRIC = True Then
             Slash(j) = Slash(j) / 0.2097484 'convert tonne/ha to tons/acre
         Else
         End If
```

```
SlashFactor = 1 / (0.0075 * Slash(j) + 0.93)End If
     TotalRutDepth = 0
     TireDeflection = DeflectionN1 + DeflectionN2 / 2 '2 'average tire deflection (front/rear)
     TireSectHt = SectionHt
     check = 0
     Do
           'check to see what wheel is passing over the soil<br>
If WheelPass = (check * 4 + 0) Then<br>
DynamicWL = NominalLoadFrontUnloaded(j)<br>
ElseIf WheelPass = (check * 4 + 1) Then
              DynamicWL = NominalLoadRearUnloaded(j)
          ElseIf WheelPass = (check * 4 + 2) Then
              DynamicWL = NominalLoadFront(j)
          ElseIf WheelPass = (check * 4 + 3) Then
              DynamicWL = NominalLoadRear(j)
          End If
          NGP = ((DynamicWL) / (B1 * D1)) * SlashFactor 'nominal ground pressure (dynamicWL is for axle or 2 wheels)
           RutDepth = 4.61 * (D1) / ((BCI / NGP) ^ (13 / 5))
TotalRutDepth = (TotalRutDepth^2+ RutDepth ^ 2) ^ (0.5)
          RutDepth = 0 'reset rutdepth for next pass
          check = Int(WheelPass / 4)
           WheelPass = WheelPass + 1 'add 1 to wheelpass for next wheel
MachinePass = check '* 2 'convert wheel passes to round trip machine passes
     Loop Until Abs(TotalRutDepth) >= MaximumRutDepth Or MachinePass >= 500 'run over soil until max rut depth
     If MachinePass >= 499 Then
          frmSkidderRutDepth.txtNumPasses(j).text = "more than 500"
          Else
          frmSkidderRutDepth.txtNumPasses(j).text = Format(MachinePass, "0")
     End If
     'frmCrawlerRutDepth.txtAfterCI(j).Text = Format(ACI, "fixed")
frmSkidderRutDepth.txtEndDepth(j).text = Format(TotalRutDepth, "fixed")
Next j<br>1558
                   'goto loop for rutting deeper than min clearance
frmSkidderRutDepth.Show
End Sub
Public Sub WronskiForwarderRutDepth()
Dim WheelPass, check As Integer, checklong As Long, lastpass, BCI, maxZ, TireDeflection, TireSectHt As Long
Dim TrackPass, RutDepthLoaded, RutDepthUnloaded
ClrMin = D1 / 2 'estimate of min clearance = 1/2 tire diameter
For j = 0 To SEGMENTS - 1
     If MaxRutDepth(j) >= ClrMin Then
MsgBox "Imobilization! Maximum Rut Depth is" & vbCrLf _
& "Greater than Minimum Vehicle Clearance"
         Exit Sub
     Else
     End If
Next j
 'clear out any load on the forwarder
TurnWt = 0.2
     l3 = 10
u = "FULL"
'Run the Forwarder Analysis
     ForwarderAnalysis
i = SEGMENTS
For j = 0 To i - 1MaximumRutDepth = MaxRutDepth(j) 'end rut depth or maximum
     WheelPass = \hat{0} 'start with the first wheel passing over<br>BCI = CI(j) 'get cone index from profile data
     BCI = CI(j) 'get cone index from profile data
RutDepth = 0 'start using no rut
     If Slash(j) = 0 Then<br>SlashFactor = 1.08
                                        'raised up from zero to match up with the equation at 0 slash
     Else
          If METRIC = False Then
              Slash(j) = Slash(j) / 0.2097484 'convert tonne/ha to tons/acre
          Else
```
```
End If
      SlashFactor = 1 / (0.0075 * Slash(j) + 0.93)End If
TotalRutDepth = 0
TireDeflection = DeflectionN1 + DeflectionN2 / 2 '2 'average tire deflection (front/rear)
TireSectHt = SectionHt '8
check = 0Do
      'check to see what wheel is passing over the soil
If WheelPass = (check * 4 + 0) Then
DynamicWL = NominalLoadFrontUnloaded(j)
      ElseIf WheelPass = (check * 4 + 1) Then
DynamicWL = NominalLoadRearUnloaded(j)
      Elseff WheelPass = (check * 4 + 2) Then
      DynamicWL = NominalLoadRearUnloaded(j)
ElseIf WheelPass = (check * 4 + 3) Then
      DynamicWL = NominalLoadFront(j)
ElseIf WheelPass = (check * 4 + 4) Then
          DynamicWL = NominalLoadRear(j)
      ElseIf WheelPass = (check * 4 + 5) Then
      DynamicWL = NominalLoadRear(j)
End If
     NGP = ((DynamicWL) / (B1 * D1)) * SlashFactor 'nominal ground pressure
      RutDepth = 4.61 * (D1) / ((BCI / NGP) ^ (13 / 5))
TotalRutDepth = (TotalRutDepth^2+ RutDepth ^ 2) ^ (0.5)
      RutDepth = 0 'reset rutdepth for next pass
      check = Int(WheelPass / 6)  'divide by six wheelpasses (3 unload 3 load)<br>WheelPass = WheelPass + 1  'add 1 to wheelpass for next wheel<br>MachinePass = check '* 2   'convert wheel passes to round trip machine passes
Loop Until Abs(TotalRutDepth) >= MaximumRutDepth Or MachinePass >= 500 'run over soil until max rut depth
```

```
If MachinePass >= 499 Then
    frmForwarderRutDepth.txtNumPasses(j).text = "more than 500"
    Else
    frmForwarderRutDepth.txtNumPasses(j).text = Format(MachinePass, "0")
End If
```
 ${\tt frmForwarderRutDepth.txtEndDepth(j).text} \ = \ {\tt Format(TotalRutDepth, \ "fixed")}$ Next j<br>1558 'goto loop for rutting deeper than min clearance frmForwarderRutDepth.Show

End Sub

## **FORM SAMPLES**

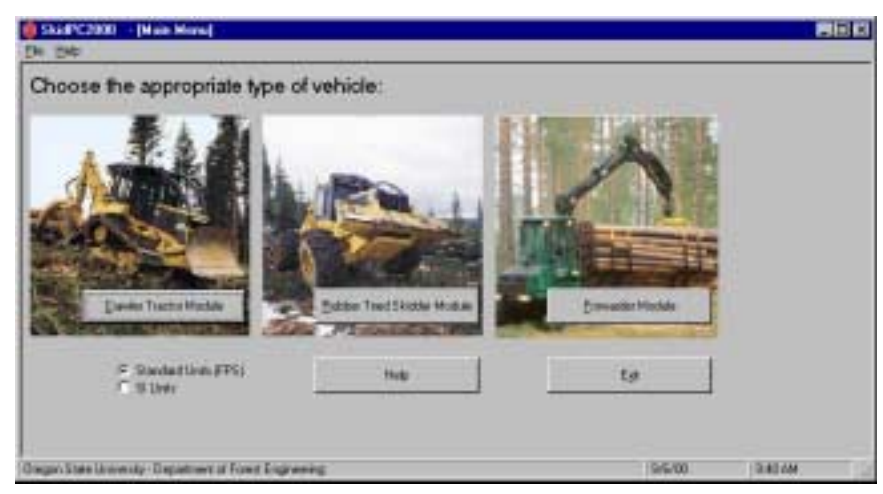

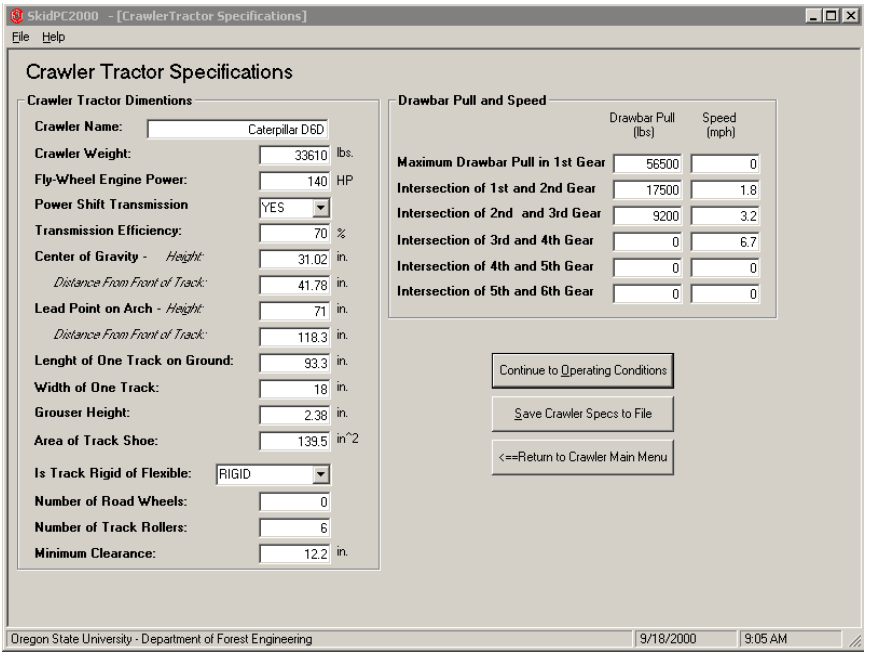

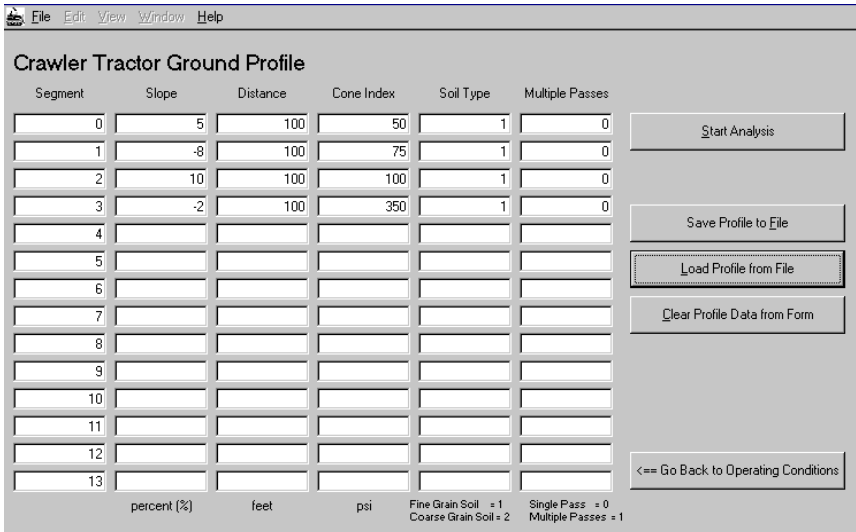

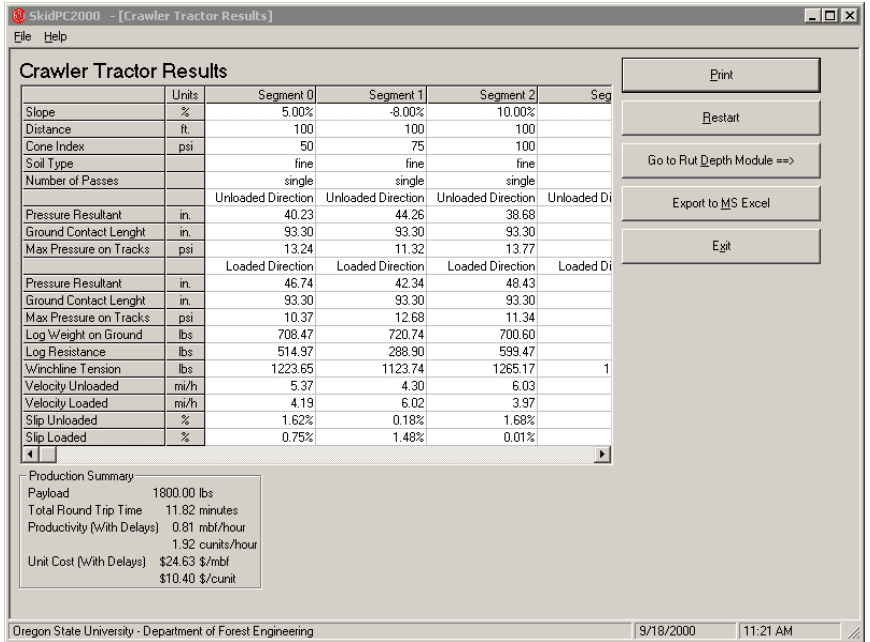

Ī

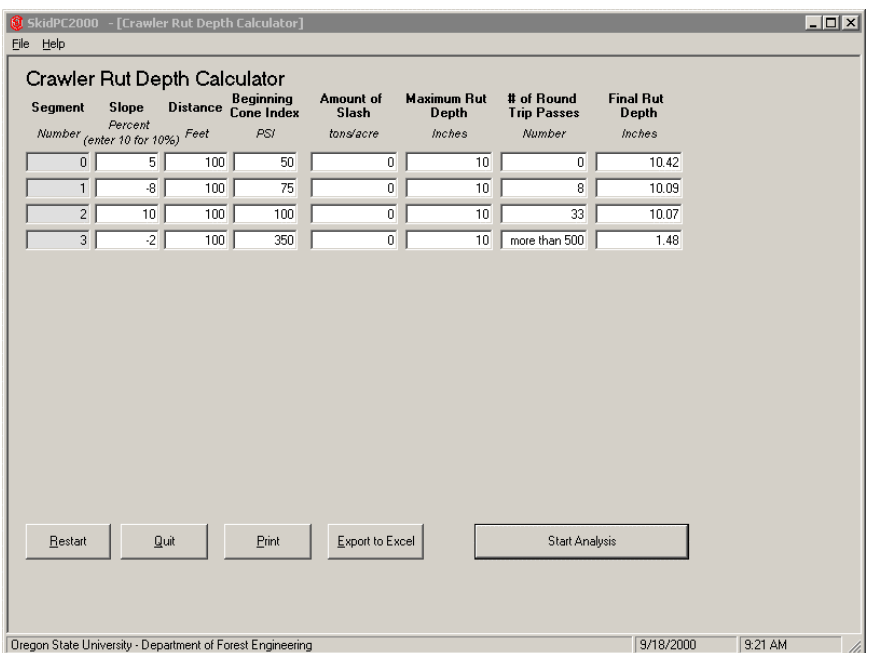

**APPRENDIX C: ONLINE HELP DOCUMENT**